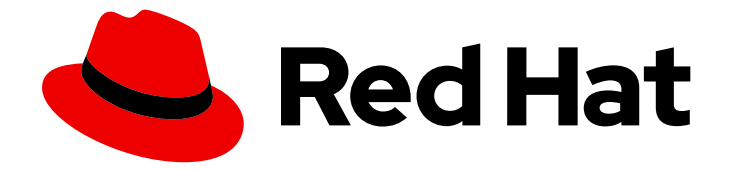

# Red Hat 3scale API Management 2.6

# Liquid リファレンス

3scale インストールに関する補足情報の提供

Last Updated: 2023-02-19

# 3scale インストールに関する補足情報の提供

Enter your first name here. Enter your surname here. Enter your organisation's name here. Enter your organisational division here. Enter your email address here.

# 法律上の通知

Copyright © 2023 | You need to change the HOLDER entity in the en-US/Liquid\_Reference.ent file |.

The text of and illustrations in this document are licensed by Red Hat under a Creative Commons Attribution–Share Alike 3.0 Unported license ("CC-BY-SA"). An explanation of CC-BY-SA is available at

http://creativecommons.org/licenses/by-sa/3.0/

. In accordance with CC-BY-SA, if you distribute this document or an adaptation of it, you must provide the URL for the original version.

Red Hat, as the licensor of this document, waives the right to enforce, and agrees not to assert, Section 4d of CC-BY-SA to the fullest extent permitted by applicable law.

Red Hat, Red Hat Enterprise Linux, the Shadowman logo, the Red Hat logo, JBoss, OpenShift, Fedora, the Infinity logo, and RHCE are trademarks of Red Hat, Inc., registered in the United States and other countries.

Linux ® is the registered trademark of Linus Torvalds in the United States and other countries.

Java ® is a registered trademark of Oracle and/or its affiliates.

XFS ® is a trademark of Silicon Graphics International Corp. or its subsidiaries in the United States and/or other countries.

MySQL<sup>®</sup> is a registered trademark of MySQL AB in the United States, the European Union and other countries.

Node.js ® is an official trademark of Joyent. Red Hat is not formally related to or endorsed by the official Joyent Node.js open source or commercial project.

The OpenStack ® Word Mark and OpenStack logo are either registered trademarks/service marks or trademarks/service marks of the OpenStack Foundation, in the United States and other countries and are used with the OpenStack Foundation's permission. We are not affiliated with, endorsed or sponsored by the OpenStack Foundation, or the OpenStack community.

All other trademarks are the property of their respective owners.

# 概要

本ガイドでは、3scale インストールと協調するコンポーネントについて説明します。

# 目次

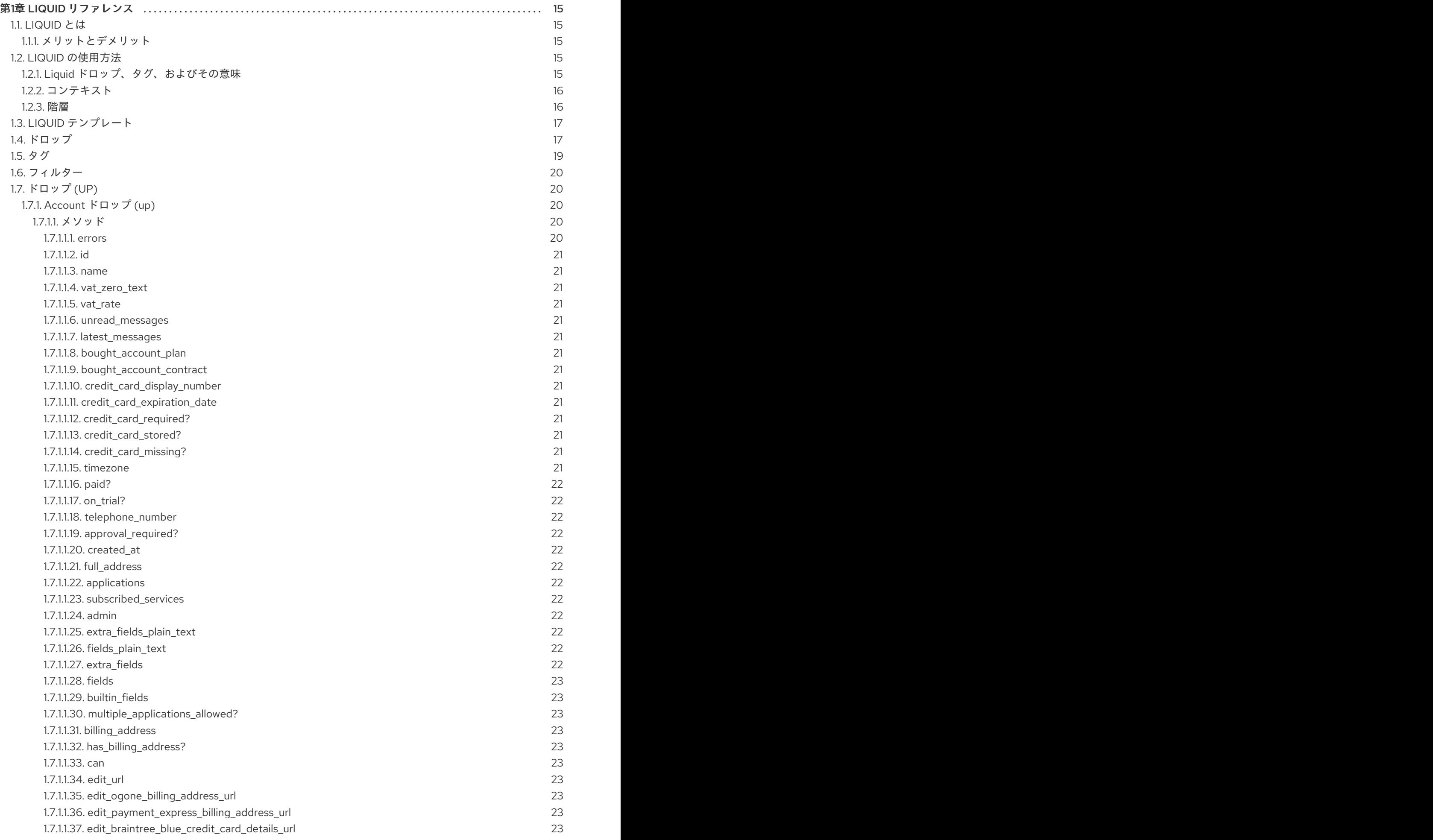

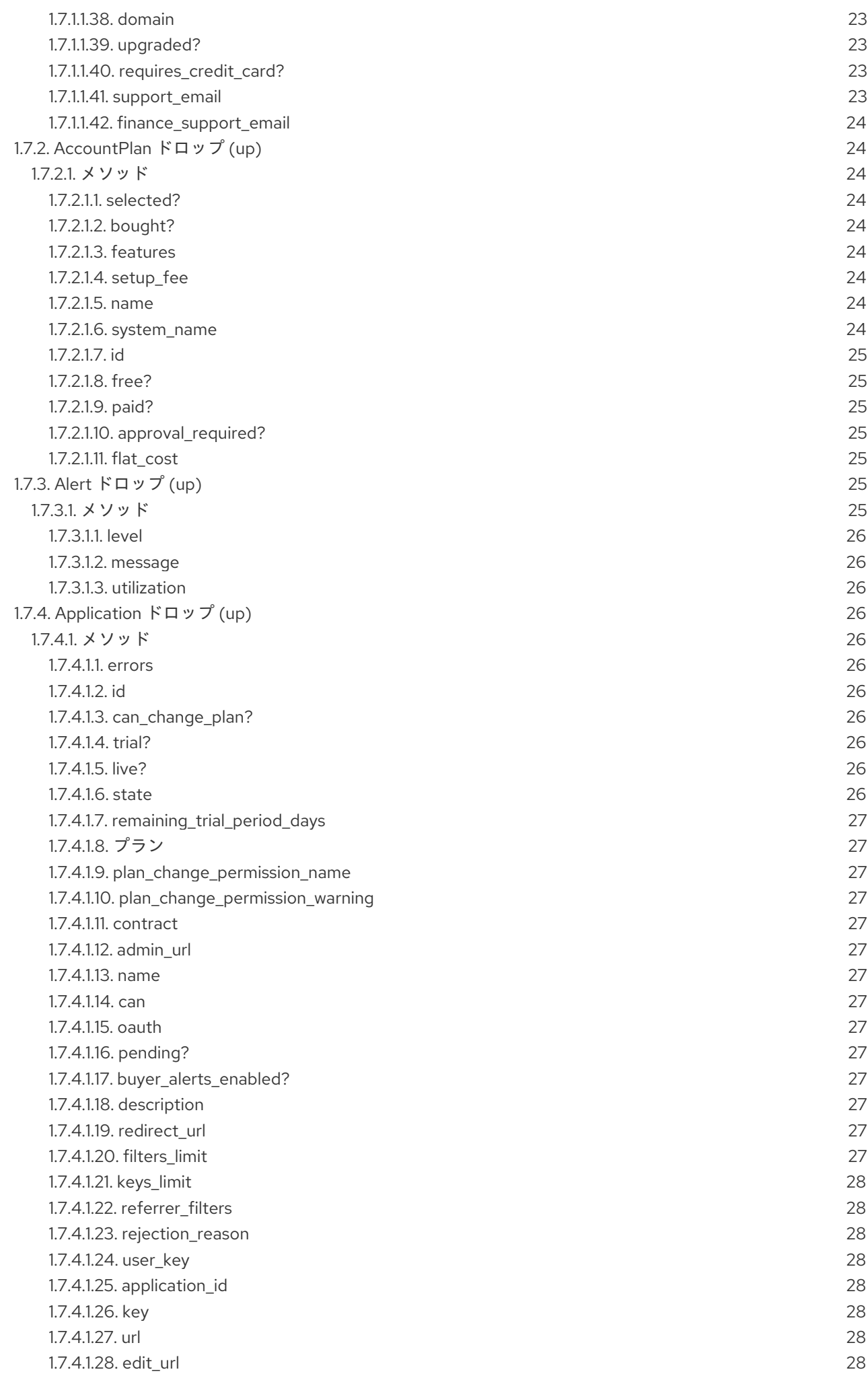

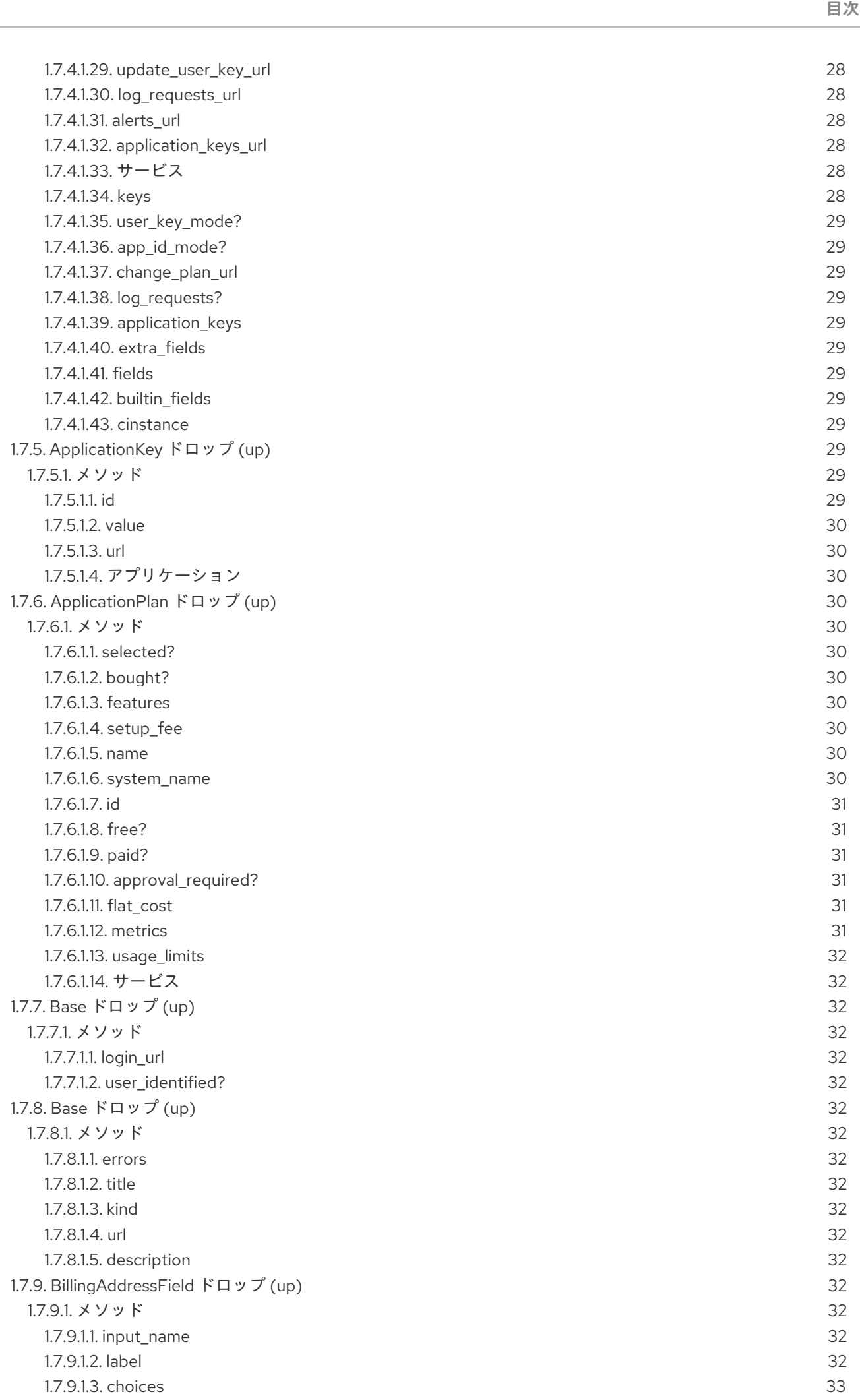

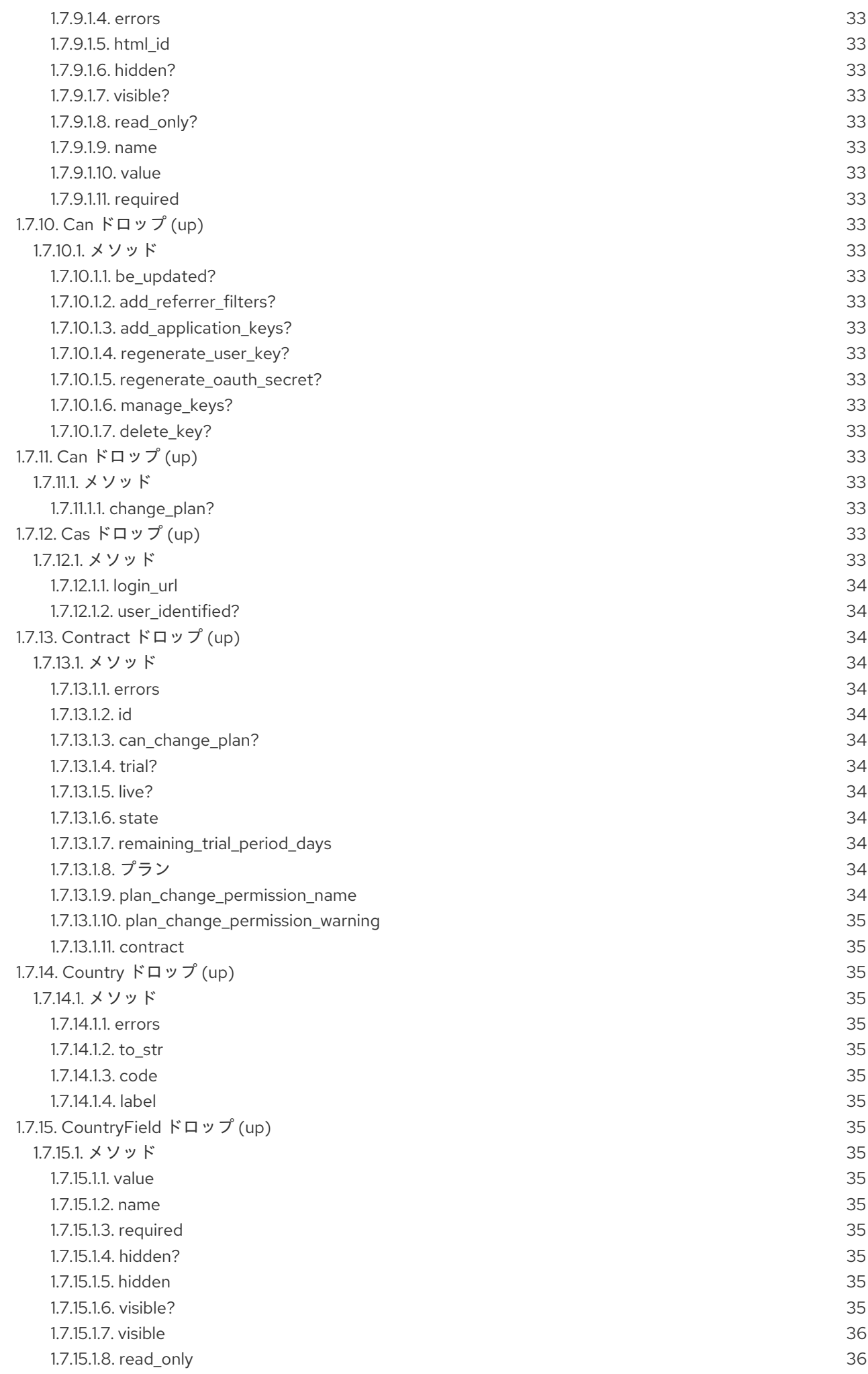

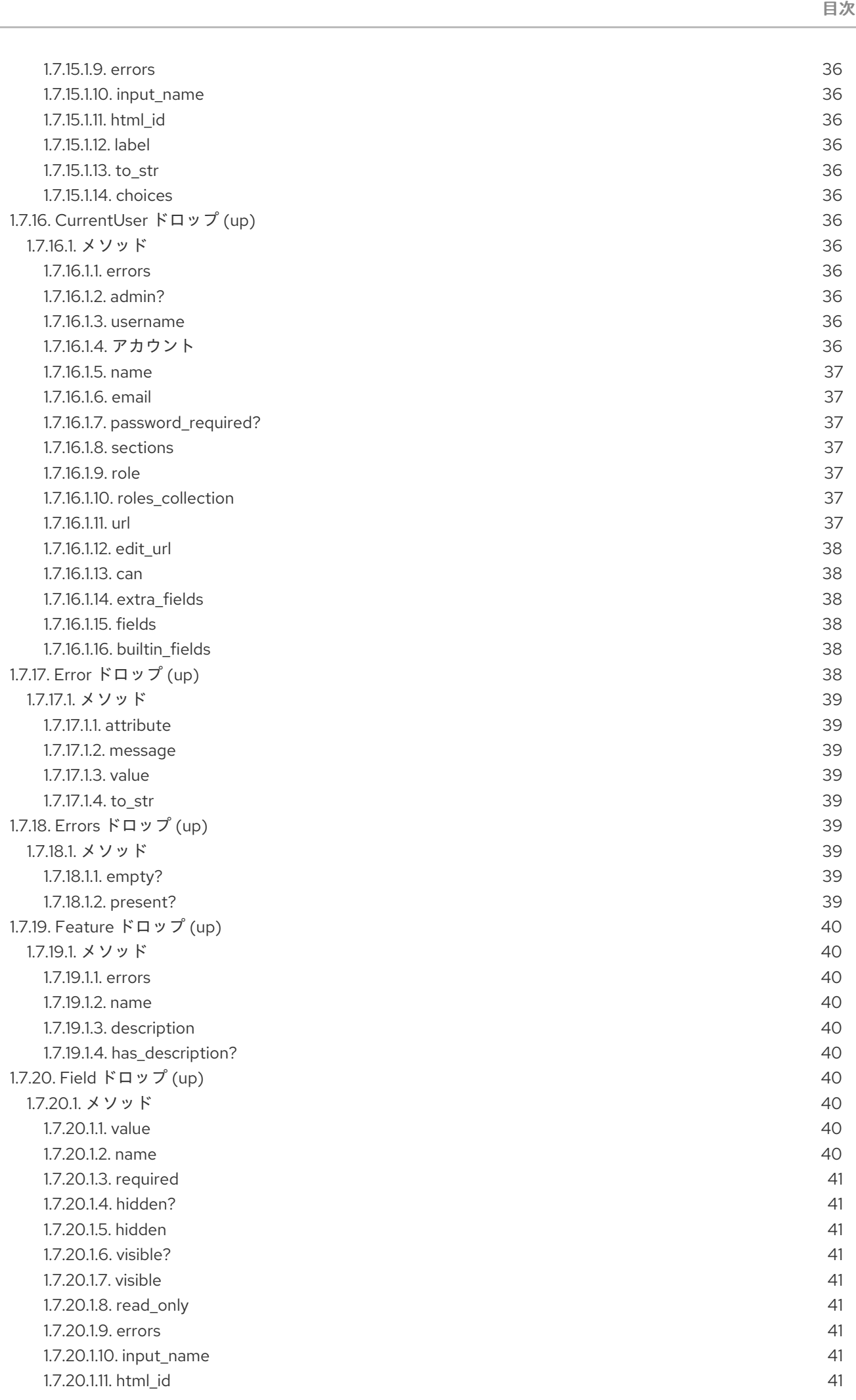

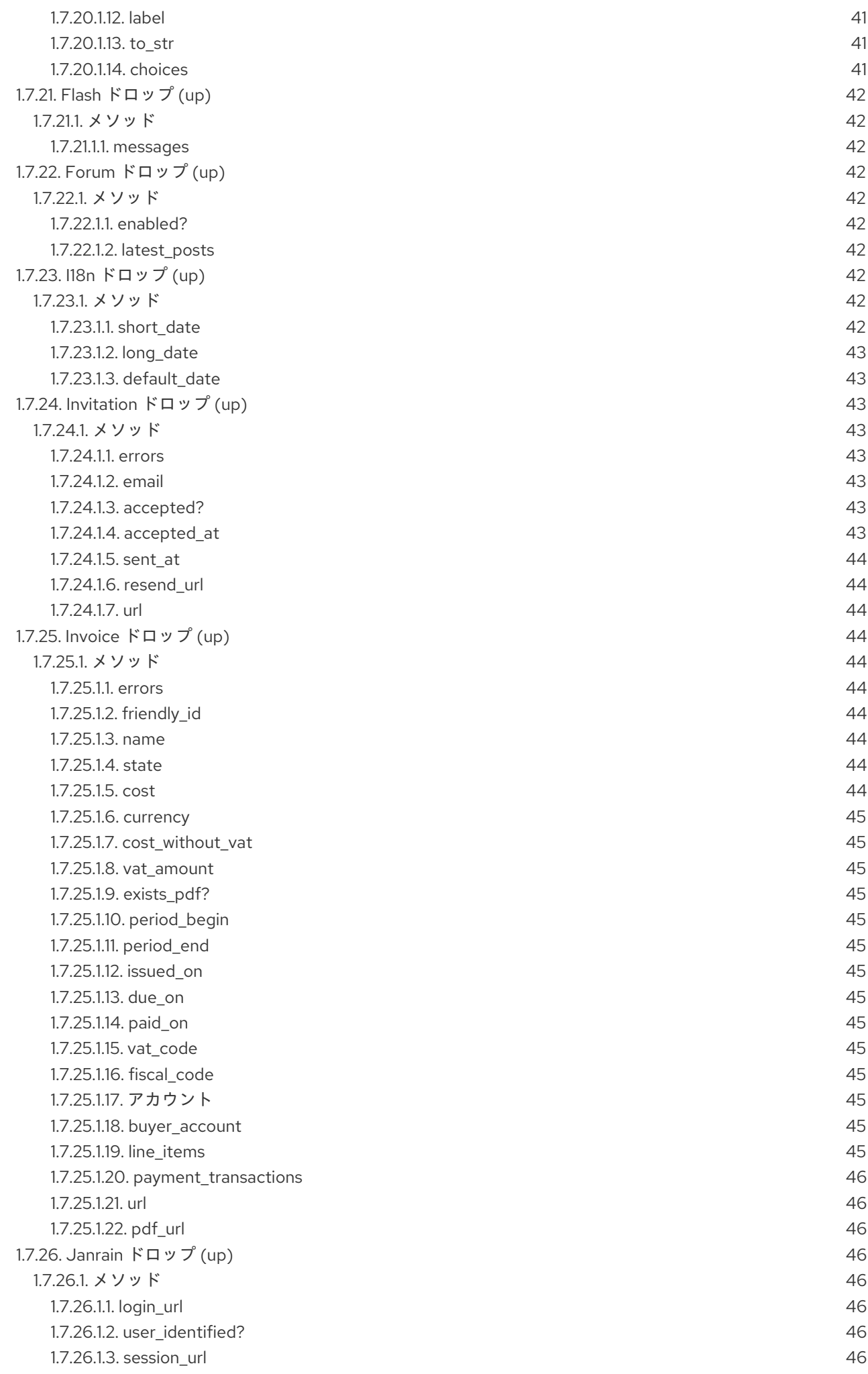

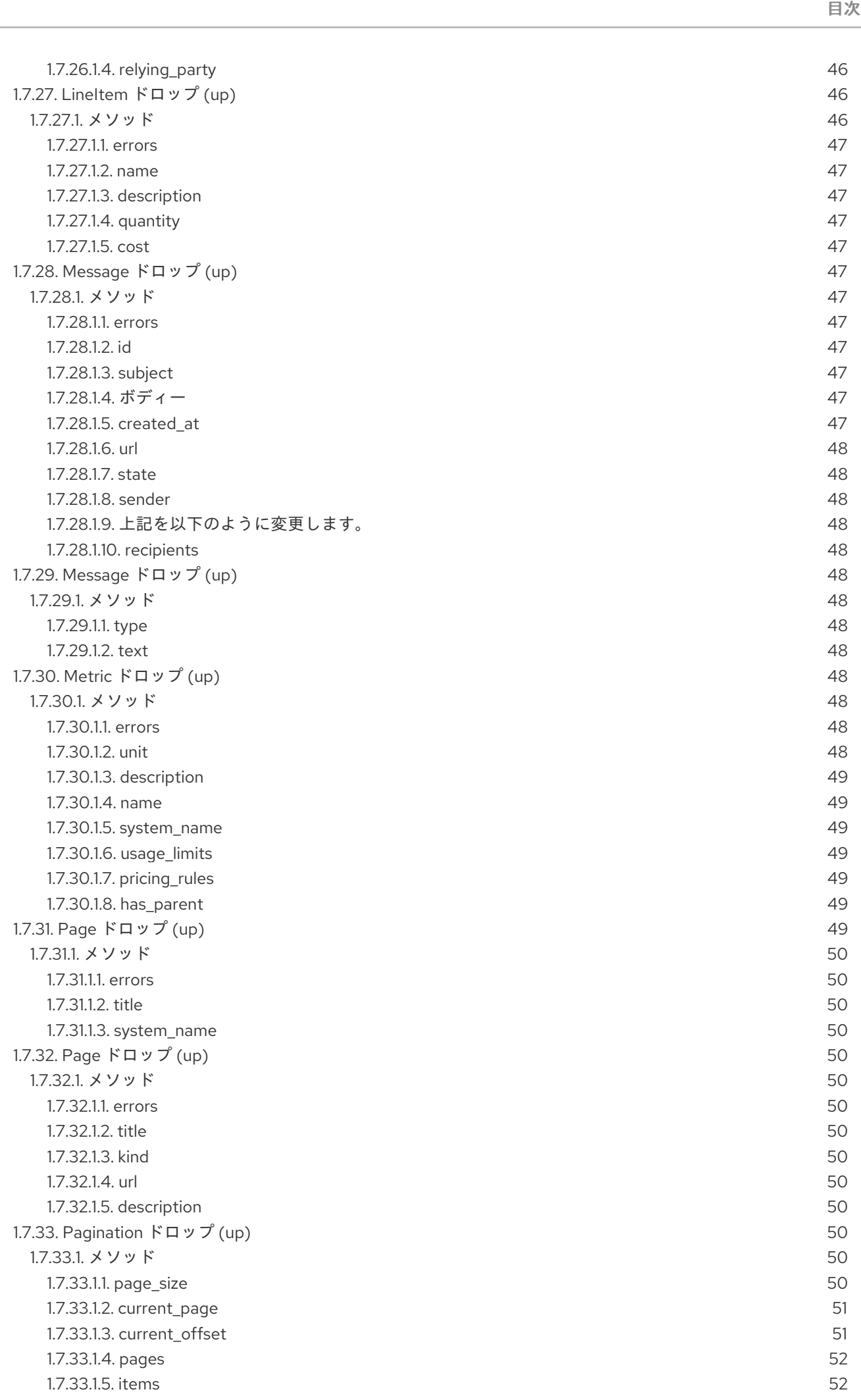

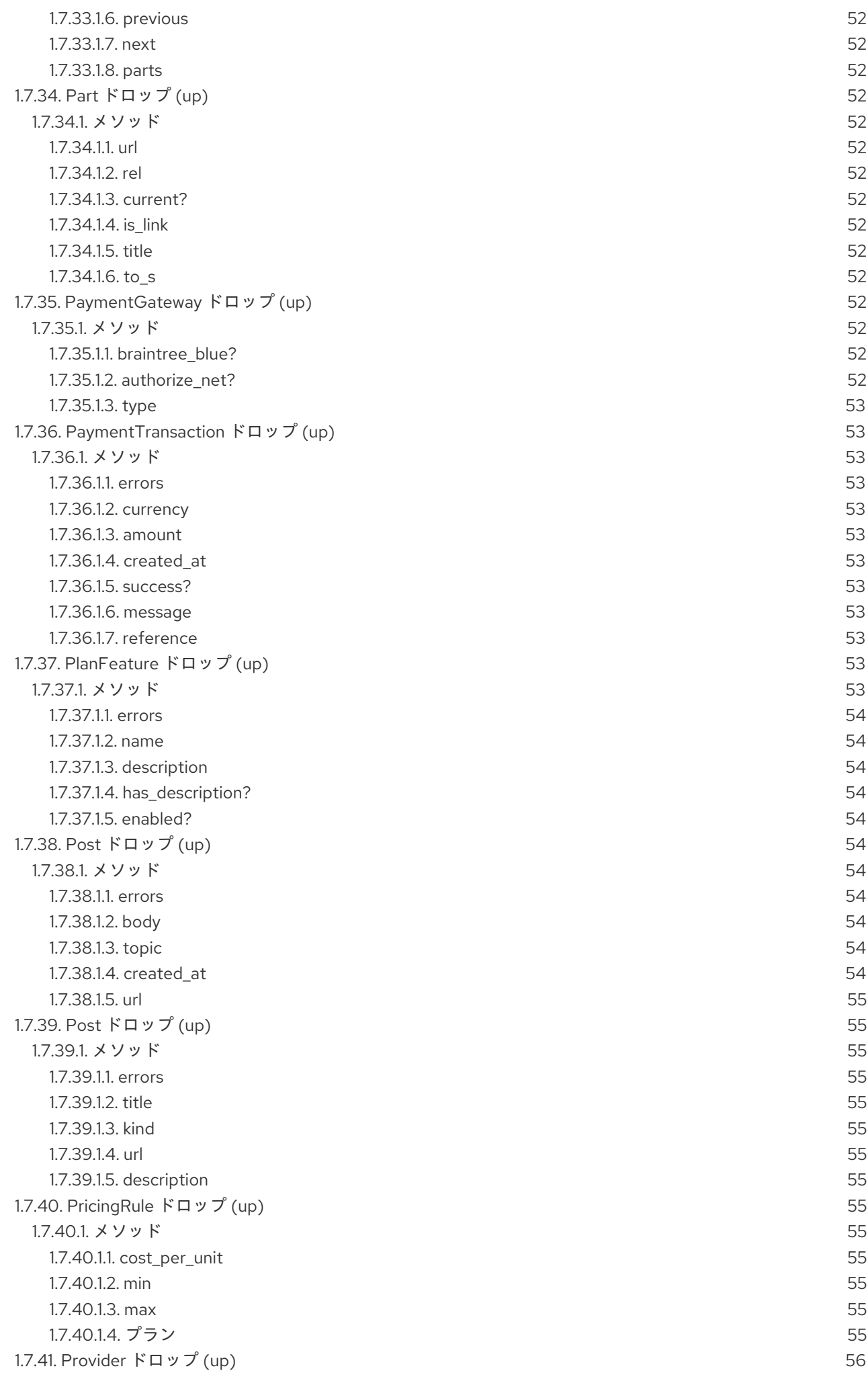

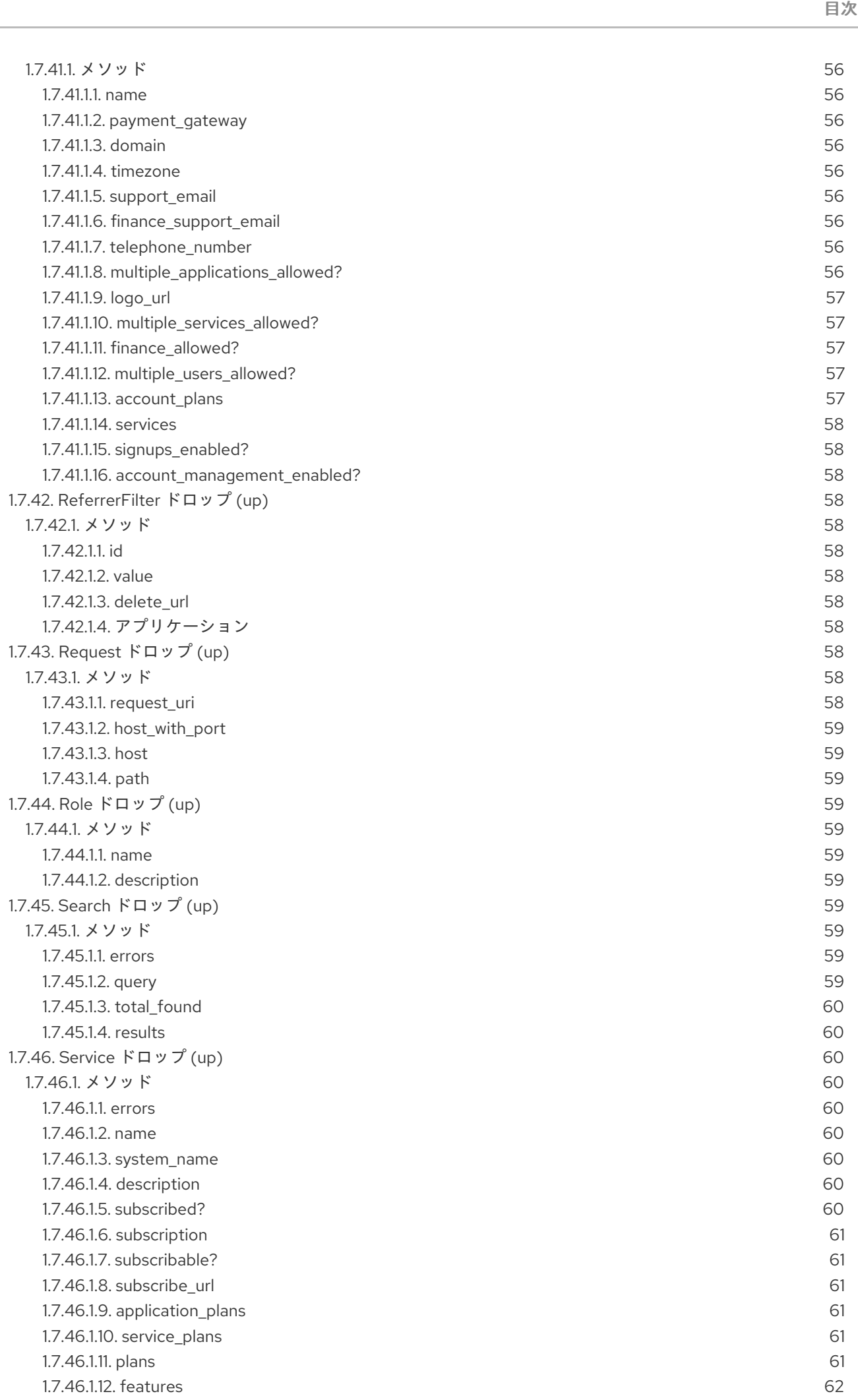

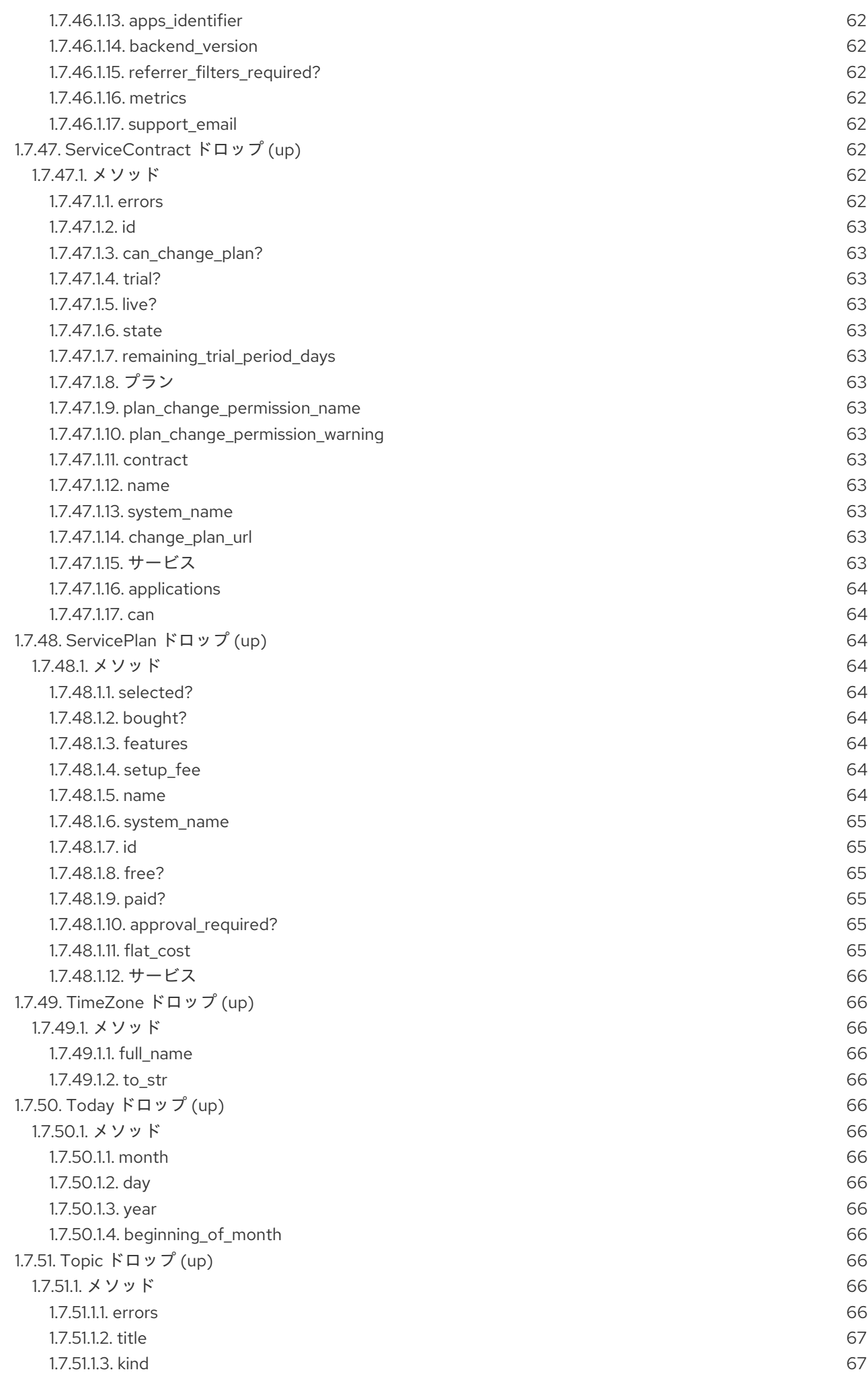

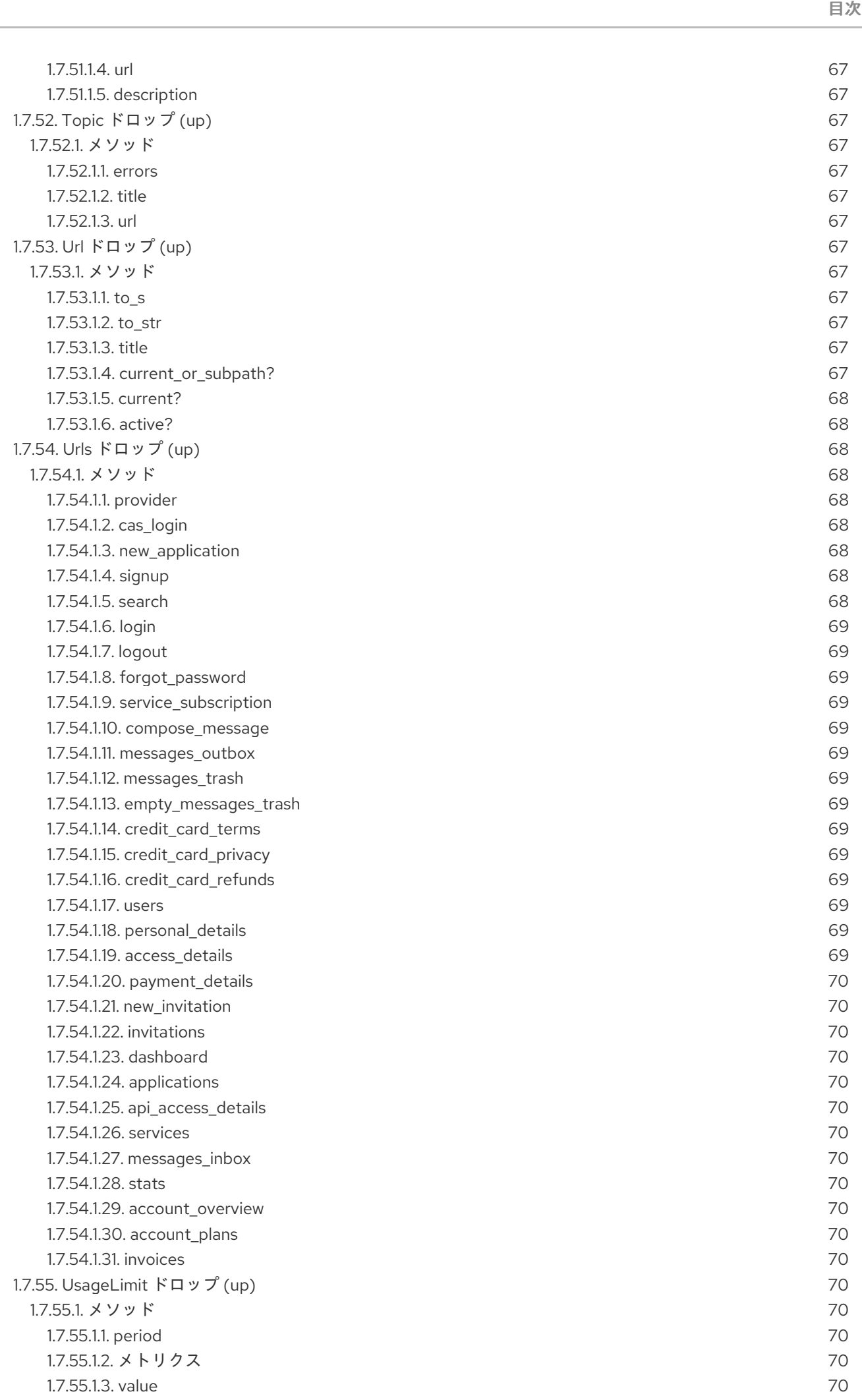

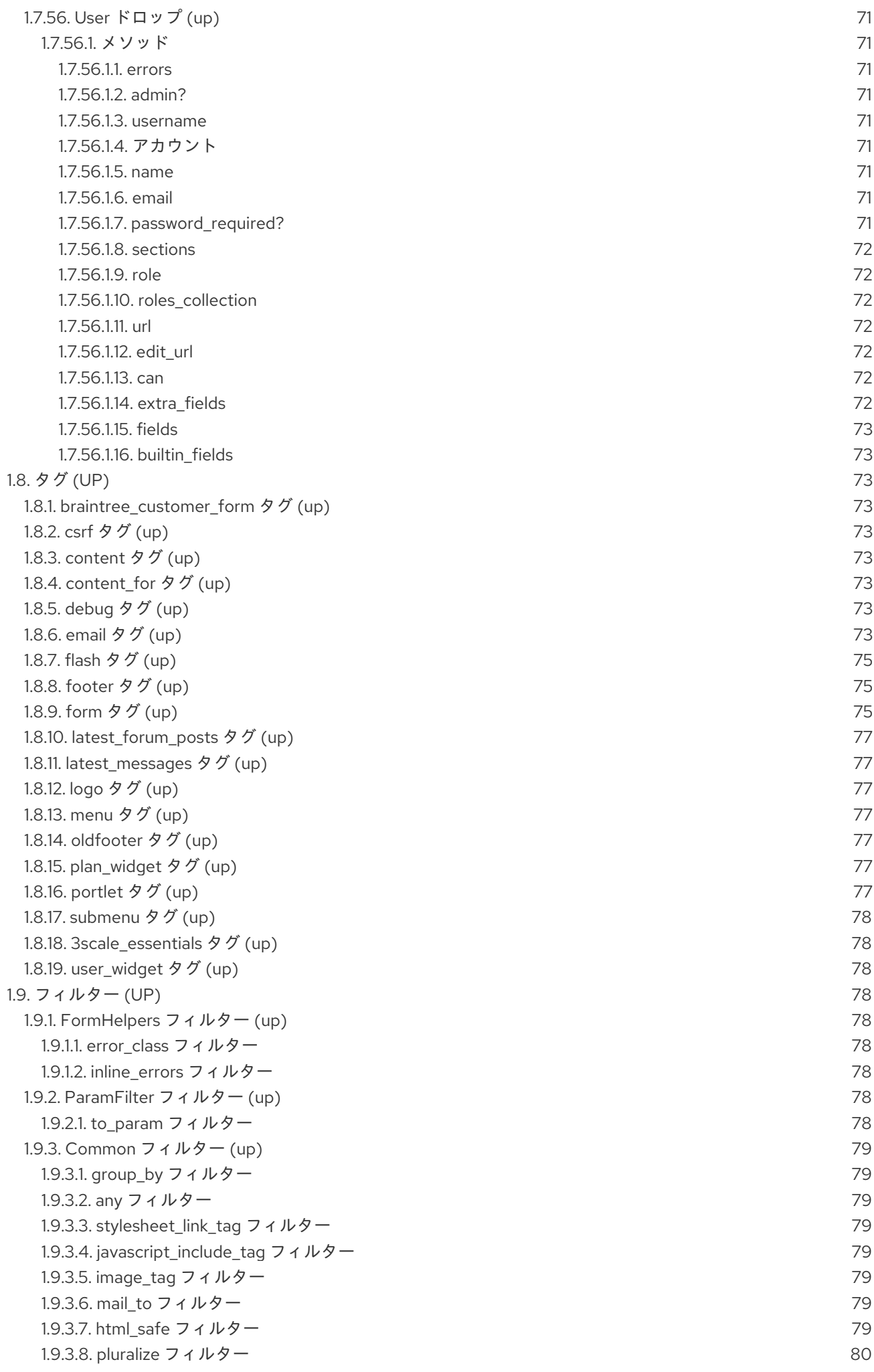

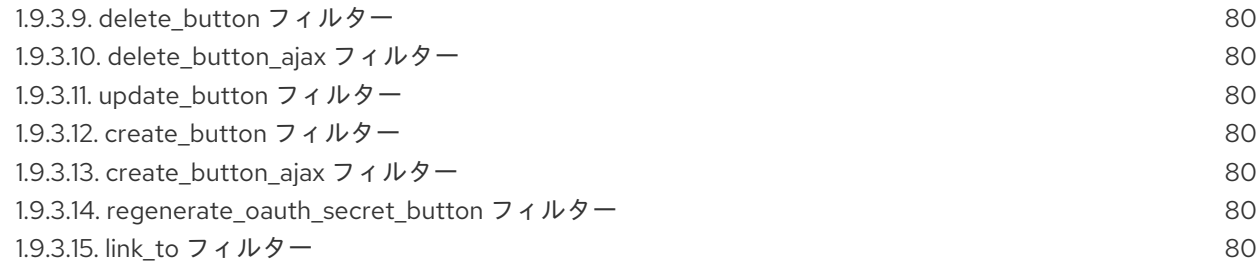

目次

# 第1章 LIQUID リファレンス

#### <span id="page-18-1"></span><span id="page-18-0"></span>1.1. LIQUID とは

Liquid はシンプルなプログラミング言語で、API プロバイダーが利用可能な 3scale システムからのデー タのほとんどを表示および処理するのに使用されます。Liquid は元来 [Shopify](http://shopify.com) が開発したもので、Web を通じて他の多くの CMS エンジンで使用されています。3scale プラットフォームでは、これを使用し てサーバー側のデータを API 開発者に公開し、高いセキュリティーレベルを維持しながら CMS の有用 性を大幅に向上させています。

<span id="page-18-2"></span>1.1.1. メリットとデメリット

Liquid は、主にサーバー側のデータを取得してデベロッパーポータルのページに表示するのに使用され ます。しかし、Liquid にはこれ以外にも多くの機能があります。以下の用途にも使用することができま す。

- サーバー側のデータに基づきページの DOM およびコンテンツを変更する。
- ページ、パーシャル、およびレイアウトにロジックを追加する。
- 開発者に送信されるメールのテンプレートを操作する。

Liquid が問題解決の最適解を提供しないケースもあります。主に、ユーザーからのインプットやページ の URL 等の動的なデータを使用しなければならない場合です。

一般的なアドバイスとしては、ページにロジックを追加する手段として先ず Liquid を使用し、不可能で ある、または過度に複雑になることが分かったら、JavaScript に切り替える、あるいは JavaScript に Liquid を追加する (Liquid は JS との組み合わせでも適切に機能するため) ことを推奨します。

# <span id="page-18-3"></span>1.2. LIQUID の使用方法

Liquid のマークアップには、ロジックタグとアウトプットタグの 2 種類があります。ロジックタグ (MISSING で識別) は、if 節やループ等の標準的なプログラミング言語の要素が含まれる条件付き Liquid ステートメントです。

 $\frac{1}{2}$  {% if current user %}  $\leftarrow$  -1- if the user is logged in --> <a href="/logout">Logout</a> <!-- show the logout link -->  $\{%$  else  $\%$ }  $\leq$  --if the user is not logged in  $\Rightarrow$ <a href="/login">Login</a> <!-- display the login link --> {% endif %}

アウトプットタグ ({{ }}で識別) は、中かっこ間のタグの値を表示するのに使用されます。

{{ current\_user.username }} <!-- display the logged-in user's username value -->

ロジックタグに関するドキュメントは、Shopify [のチュートリアル](http://docs.shopify.com/themes/liquid-basics) を参照してください。3scale の Liquid アウトプットタグに関する詳細なリファレンスは、[このページ](https://access.redhat.com/documentation/ja-jp/red_hat_3scale_api_management/2.6/html-single/developer_portal#liquid-reference) および管理ポータルの Help > Liquid Reference の両方に記載されています。

#### <span id="page-18-4"></span>1.2.1. Liquid ドロップ、タグ、およびその意味

3scale の CMS では、以下の 3 種類の Liquid マークアップを使用することができます。

- **●** liquid ドロップ (例: {{ **current\_account.name** }})
- liquid タグ (例: **{% content %}**)
- フィルター (例: {{ form.errors.description | error\_class }})

すべての Liquid [タグ、ドロップ、およびフィルターの全リストは、このページ](https://access.redhat.com/documentation/ja-jp/red_hat_3scale_api_management/2.6/html-single/developer_portal#liquid-reference) を参照してください。

これらは、ロジックタグおよびアウトプットタグとほとんど同じで、ほぼ同じように機能します。 Liquid ドロップは最も基本的な構造で、ほとんどのケースで使用されます。これを使用して、ユーザー 名やアプリケーション ID 等の、システムに保管されている特定の値にアクセスすることができます。 これらは、他のアウトプットタグと同様に、インタープリターにより処理されます。

一方、Liquid タグはロジックタグの一種で、より高度なカスタマイズのためにシステムの特定部分をレ ンダリングしたり、アクセスしたりするのに使用されます (例: レイアウト内のコンテンツのレンダリン グ、メールテンプレートのカスタマイズ)。

その名前から分かるように、フィルターはドロップからの結果の絞り込み、値の変換、特定のキーによ [るグルーピングのオプションを有効にします。標準](http://docs.shopify.com/themes/liquid-basics/output) Liquid フィルターのグループ (詳細は Shopify の Web サイト を参照) および特殊な 3scale 内部フィルターのグループ (詳細は [参照ページ](https://access.redhat.com/documentation/ja-jp/red_hat_3scale_api_management/2.6/html-single/developer_portal#liquid-reference) に記載) があ ります。

#### <span id="page-19-0"></span>1.2.2. コンテキスト

コンテキストは、現在のページで使用可能な変数 (ドロップ) を記述します。基本セットには以下の変数 が含まれます。

- provider
- urls
- current user
- current account
- today

これらの変数は、CMS 全体をとおしてすべてのページで利用可能です (メールテンプレートを除く)。 ただし、ほとんどの組み込みページでは、いくつかの追加変数を利用することができます。たとえば、 ユーザーの編集フォームでは user 変数が利用可能です (current\_user ではなく。ユーザーの編集ページ では、ユーザーの ID は既知の情報です)。現在のページで利用可能な変数を確認するために、特別なタ グ **{% debug:help %}** が用意されています。使用することのできるすべての最上位変数のリストが、 ページソースのコメントとして追加されます。

#### <span id="page-19-1"></span>1.2.3. 階層

コンテキストの結果として、Liquid ドロップは階層構造で整理されます。使用可能な変数のセットは、 使用できる最上位ドロップのリストだけを示します。これらを使用して、階層内のより深い位置にある 要素にアクセスすることができます。たとえば、ログインしているユーザーのユーザー名を表示する場 合は、**{{ current\_user.username }}** と記述します。

より下層のドロップを表示するのは、これより若干複雑です。ユーザーのアプリケーションの名前だけ を表示すると仮定します。リファレンスガイドを見ると、メソッドアプリケーションがアカウントド ロップの一部であることが分かります。つまり、アプリケーションは単一アプリケーションのタグの配 列です。ユーザーに複数のアプリケーションが許可されている場合は、ロジックタグを使用してそれぞ

れのアプリケーションについて処理を繰り返す必要があります。そうでなければ、アカウントの最初の (そして唯一の) アプリケーションを参照することができます。これを表示するコードは **{{ current\_account.applications.first.name }}** のようになります。

# <span id="page-20-0"></span>1.3. LIQUID テンプレート

すべての Liquid テンプレートで以下の変数を使用することができます。

- [provider:](#page-60-5) 1つにまとめられたすべてのサービス、プラン、および設定
- [urls:](#page-72-14) デベロッパーポータルの組み込みページ (ログイン、サインアップ等) へのルート
- current user: 現在ログインしているユーザー のユーザー名、アドレス、および権限
- current account: 現在ログインしているユーザー のメッセージ、アプリケーション、およびプ ラン
- [today](#page-69-5): 本日の日付

組み込みページでは、その他の変数も利用することができます (CMS エディターで説明されます)。た とえば、ユーザーの編集フォームには **user** 変数が割り当てられています。または、アプリケーション の情報を表示する際に **application** 変数にアクセスすることができます。

変数の種類を知ることは本リファレンスを使用する上で重要なことですが、そのためにはページに **{% debug:help %}** タグを配置します。これにより利用可能なすべての変数およびその種類のリストが HTML コメントに表示されます。ただし、通常は、メソッドまたは変数の名前から容易に想像すること ができます。

## <span id="page-20-1"></span>1.4. ドロップ

- Account [ドロップ](#page-25-12)
- [AccountPlan](#page-27-1) ドロップ
- Alert [ドロップ](#page-29-11)
- [Application](#page-31-14) ドロップ
- [ApplicationKey](#page-32-9) ドロップ
- [ApplicationPlan](#page-34-6) ドロップ
- Base [ドロップ](#page-35-2)
- Base [ドロップ](#page-35-6)
- [BillingAddressField](#page-36-23) ドロップ
- Can [ドロップ](#page-36-9)
- Can [ドロップ](#page-36-18)
- Cas [ドロップ](#page-36-21)
- Contract [ドロップ](#page-37-2)
- <span id="page-21-0"></span>● Country [ドロップ](#page-38-2)
- [CountryField](#page-38-8) ドロップ
- [CurrentUser](#page-40-7) ドロップ
- Error [ドロップ](#page-42-9)
- Errors [ドロップ](#page-42-5)
- Feature [ドロップ](#page-43-0)
- Field [ドロップ](#page-44-12)
- Flash [ドロップ](#page-45-0)  $\bullet$
- Forum [ドロップ](#page-45-3)
- 118n [ドロップ](#page-45-7)
- [Invitation](#page-46-2) ドロップ
- Invoice [ドロップ](#page-48-14)
- LineItem [ドロップ](#page-50-12)
- Message [ドロップ](#page-50-5)
- Message [ドロップ](#page-51-5)
- Metric [ドロップ](#page-52-7)
- Page [ドロップ](#page-53-14)
- Page [ドロップ](#page-53-4)
- [Pagination](#page-54-2) ドロップ
- Part [ドロップ](#page-55-5)  $\bullet$
- [PaymentGateway](#page-55-13) ドロップ
- [PaymentTransaction](#page-56-1) ドロップ
- [PlanFeature](#page-57-11) ドロップ
- Post [ドロップ](#page-57-5)
- Post [ドロップ](#page-58-1)
- [PricingRule](#page-58-8) ドロップ
- Provider [ドロップ](#page-60-5)
- [ReferrerFilter](#page-61-3) ドロップ
- Request [ドロップ](#page-62-11)
- Role [ドロップ](#page-62-3)
- Search [ドロップ](#page-62-7)
- Service [ドロップ](#page-64-6)
- [ServiceContract](#page-66-14)ドロップ
- [ServicePlan](#page-68-6) ドロップ
- [TimeZone](#page-69-1) ドロップ
- Today [ドロップ](#page-69-5)
- Topic [ドロップ](#page-69-11)
- Topic [ドロップ](#page-70-4)
- URL [ドロップ](#page-71-9)
- URLs [ドロップ](#page-72-14)
- [UsageLimit](#page-73-12) ドロップ
- User [ドロップ](#page-75-7)

# <span id="page-22-0"></span>1.5. タグ

- [braintree\\_customer\\_form](#page-76-3) タグ
- csrf [タグ](#page-76-4)
- [content](#page-76-5) タグ
- [content\\_for](#page-76-6) タグ
- [debug](#page-76-7) タグ
- [email](#page-77-0) タグ
- [flash](#page-78-3) タグ
- [footer](#page-78-1) タグ
- [form](#page-79-0) タグ
- [latest\\_forum\\_posts](#page-80-7) タグ
- [latest\\_messages](#page-80-1) タグ
- logo [タグ](#page-80-2)
- [menu](#page-80-3) タグ
- [oldfooter](#page-80-4) タグ
- [plan\\_widget](#page-80-5) タグ
- [portlet](#page-80-6) タグ
- [submenu](#page-81-0) タグ
- 3scale essentials タグ
- [user\\_widget](#page-81-2) タグ

# <span id="page-23-0"></span>1.6. フィルター

- [FormHelpers](#page-81-4) フィルター
- [ParamFilter](#page-81-7) フィルター
- Common [フィルター](#page-82-0)

# <span id="page-23-1"></span>1.7. ドロップ [\(UP\)](#page-21-0)

## <span id="page-23-2"></span>1.7.1. Account ドロップ [\(up\)](#page-21-0)

開発者のアカウント。メールアドレスまたは類似の情報が必要な場合は、**User** ドロップを参照してく ださい。

```
<h2>Account organization name {{ current_account.name }}</h2>
Plan {{ current_account.bought_account_plan.name }}
Telephone {{ current_account.telephone_number }}
{{ current_account.fields_plain_text }}
{{ current_account.extra_fields_plain_text }}
{% if current_account.approval_required? %}
 <p>This account requires approval.</p>
{% endif %}
{% if current_account.credit_card_required? %}
 {% if current_account.credit_card_stored? %}
  <p>This account has credit card details stored in database.</p>
 {% else %}
  <p>Please enter your {{ 'credit card details' | link_to: urls.payment_details }}.</p>
 {% endif %}
 {% if current_account.credit_card_missing? %}
  <p>This account has no credit card details stored in database.</p>
 {% endif %}
{% endif %}
```
<span id="page-23-3"></span>1.7.1.1. メソッド

#### <span id="page-23-4"></span>1.7.1.1.1. errors

送付に失敗した後にこのモデルのフォームがレンダリングされると、発生したエラーを返します。

{{ account.errors.name | inline\_errors }}

<span id="page-24-0"></span>1.7.1.1.2. id

アカウントの ID を返します。

<span id="page-24-1"></span>1.7.1.1.3. name

開発者のアカウントの組織名を返します。

<span id="page-24-2"></span>1.7.1.1.4. vat\_zero\_text

VAT ゼロに関するテキストを返します。

<span id="page-24-3"></span>1.7.1.1.5. vat\_rate

VAT レートを返します。

<span id="page-24-4"></span>1.7.1.1.6. unread\_messages

未読メッセージ

<span id="page-24-5"></span>1.7.1.1.7. latest\_messages

最新のメッセージを返します。

<span id="page-24-6"></span>1.7.1.1.8. bought\_account\_plan

アカウントが契約しているプランを返します。

<span id="page-24-7"></span>1.7.1.1.9. bought\_account\_contract

契約アカウントを返します。

<span id="page-24-8"></span>1.7.1.1.10. credit\_card\_display\_number

<span id="page-24-9"></span>1.7.1.1.11. credit\_card\_expiration\_date

<span id="page-24-10"></span>1.7.1.1.12. credit\_card\_required?

クレジットカード情報の入力が必要なアカウントかどうかを返します。

<span id="page-24-11"></span>1.7.1.1.13. credit\_card\_stored?

アカウントにクレジットカード情報が保存されているかどうかを返します。

<span id="page-24-12"></span>1.7.1.1.14. credit\_card\_missing?

アカウントにクレジットカード情報が保存されていないかどうかを返します。

<span id="page-24-13"></span>1.7.1.1.15. timezone

<span id="page-25-12"></span>このアカウントのタイムゾーンを返します。

#### <span id="page-25-0"></span>1.7.1.1.16. paid?

アカウントに少なくとも有料の契約があるかどうかを返します。

#### <span id="page-25-1"></span>1.7.1.1.17. on\_trial?

アカウントがトライアル期間中であるかどうかを返します (有料の契約はすべてトライアル期間中でな ければなりません)。

#### <span id="page-25-2"></span>1.7.1.1.18. telephone\_number

アカウントの電話番号を返します。

#### <span id="page-25-3"></span>1.7.1.1.19. approval required?

アカウントに承認が必要かどうかを返します。

#### <span id="page-25-4"></span>1.7.1.1.20. created\_at

アカウント作成 (サインアップ) の UNIX タイムスタンプを返します (例: タイムスタンプを JavaScript の日付に変換する)。

<script> var data = new Date( $\{$ { account.created\_at  $\}$  \* 1000); </script>

#### <span id="page-25-5"></span>1.7.1.1.21. full\_address

法人住所、市区町村、および都道府県で設定されます。

#### <span id="page-25-6"></span>1.7.1.1.22. applications

アカウントのアプリケーションを返します。

#### <span id="page-25-7"></span>1.7.1.1.23. subscribed\_services

ServiceContract ドロップによる配列を返します。

#### <span id="page-25-8"></span>1.7.1.1.24. admin

このアカウントの管理ユーザーを返します。

#### <span id="page-25-9"></span>1.7.1.1.25. extra\_fields\_plain\_text

アカウントに対して定義された追加フィールドをプレーンテキストで返します。

#### <span id="page-25-10"></span>1.7.1.1.26. fields\_plain\_text

アカウントに対して定義されたフィールドをプレーンテキストで返します。

#### <span id="page-25-11"></span>1.7.1.1.27. extra\_fields

このアカウントの追加フィールドだけを値と共に返します (例: すべての追加フィールドを表示する)。

{% for field in account.extra\_fields %} {{ field.label }}: {{ field.value }} {% endfor %}

#### <span id="page-26-0"></span>1.7.1.1.28. fields

このアカウントのすべてのフィールドを値と共に返します (例: すべてのフィールドを表示する)。

{% for field in account.fields %} {{ field.label }}: {{ field.value }} {% endfor %}

<span id="page-26-1"></span>1.7.1.1.29. builtin\_fields

<span id="page-26-2"></span>1.7.1.1.30. multiple applications allowed?

<span id="page-26-3"></span>1.7.1.1.31. billing\_address

このアカウントの請求先住所を返します。

<span id="page-26-4"></span>1.7.1.1.32. has\_billing\_address?

このアカウントに請求先住所が登録されているかどうかを返します。

<span id="page-26-5"></span>1.7.1.1.33. can

パーミッションメソッドへのアクセス権限を付与します。

{% if account.can.be\_deleted? %} <!-- do something --> {% endif %}

<span id="page-26-6"></span>1.7.1.1.34. edit\_url

<span id="page-26-7"></span>1.7.1.1.35. edit\_ogone\_billing\_address\_url

<span id="page-26-8"></span>1.7.1.1.36. edit\_payment\_express\_billing\_address\_url

<span id="page-26-9"></span>1.7.1.1.37. edit\_braintree\_blue\_credit\_card\_details\_url

<span id="page-26-10"></span>1.7.1.1.38. domain

<span id="page-26-11"></span>1.7.1.1.39. upgraded?

<span id="page-26-12"></span>1.7.1.1.40. requires\_credit\_card?

<span id="page-26-13"></span>1.7.1.1.41. support\_email

#### <span id="page-27-0"></span>1.7.1.1.42. finance\_support\_email

# <span id="page-27-1"></span>1.7.2. AccountPlan ドロップ [\(up\)](#page-21-0)

例: Liquid の AccountPlan ドロップを使用する

<p class="notice">The examples for plan drop apply here</p>

### <span id="page-27-2"></span>1.7.2.1. メソッド

#### <span id="page-27-3"></span>1.7.2.1.1. selected?

プランが選択されているかどうかを返します。

{% if plan.selected? %} <p>You will signup to {{ plan.name }}</p> {% endif %}

#### <span id="page-27-4"></span>1.7.2.1.2. bought?

プランが購入されているかどうかを返します。

{% if plan.bought? %} <p>You are on this plan already!</p> {% endif %}

#### <span id="page-27-5"></span>1.7.2.1.3. features

利用可能な機能の配列を返します。

#### <span id="page-27-6"></span>1.7.2.1.4. setup\_fee

開設費を返します。

<span id="page-27-7"></span>1.7.2.1.5. name

プランの名前を返します。

<h2>We offer you a new {{ plan.name }} plan!</h2>

#### <span id="page-27-8"></span>1.7.2.1.6. system\_name

プランのシステム名を返します。

```
{% for plan in available_plans %}
 {% if plan.system_name == 'my_free_plan' %}
```

```
<p>You will buy our only free plan!</p>
 {% endif %}
{% endfor %}
```
#### <span id="page-28-0"></span>1.7.2.1.7. id

プランの ID を返します。

#### <span id="page-28-1"></span>1.7.2.1.8. free?

プランは有料でなければ無料です (paid? メソッドを参照)。

{% if plan.free? %} <p>This plan is free of charge.</p> {% else %}

<p>Plan costs</p> Setup fee {{ plan.setup fee }} Flat cost {{ plan.flat\_cost }}

{% endif %}

#### <span id="page-28-2"></span>1.7.2.1.9. paid?

固定費または開設費がゼロではない場合や、何らかの課金ルールが設定されている場合、プランは有料 です。

```
{% if plan.paid? %}
  <p>this plan is a paid one.</p>
{% else %}
  <p>this plan is a free one.</p>
{% endif %}
```
#### <span id="page-28-3"></span>1.7.2.1.10. approval\_required?

プランに承認が必要かどうかを返します。

{% if plan.approval\_required? %} <p>This plan requires approval.</p> {% endif %}

#### <span id="page-28-4"></span>1.7.2.1.11. flat\_cost

プランの月額固定費を返します。

### <span id="page-28-5"></span>1.7.3. Alert ドロップ [\(up\)](#page-21-0)

例: Liquid の Alert ドロップを使用する

<h2>Alert details</h2> Level {{ alert.level }} Message {{ alert.message }} Utilization {{ alert.utilization }}

#### <span id="page-28-6"></span>1.7.3.1. メソッド

#### <span id="page-29-11"></span><span id="page-29-0"></span>1.7.3.1.1. level

アラートレベルは、50、80、90、100、120、150、200、300 のいずれかです。

#### <span id="page-29-1"></span>1.7.3.1.2. message

アラートについて記述したテキストメッセージ (例:hits per minute: 5 of 5)

#### <span id="page-29-2"></span>1.7.3.1.3. utilization

アラートのトリガーとなった実際の使用率を示す小数 (1.0 は 100% に等しい)

Used by {{ alert.utilization | times: 100 }} percent.

#### <span id="page-29-3"></span>1.7.4. Application ドロップ [\(up\)](#page-21-0)

例: Liquid の Application ドロップを使用する

<h2>Application {{ application.name }} ({{ application.application\_id }})</h2> <p>{{ application.description }}</p>

#### <span id="page-29-4"></span>1.7.4.1. メソッド

#### <span id="page-29-5"></span>1.7.4.1.1. errors

送付に失敗した後にこのモデルのフォームがレンダリングされると、発生したエラーを返します。

{{ application.errors.name | inline\_errors }}

#### <span id="page-29-6"></span>1.7.4.1.2. id

アプリケーションの ID を返します。

#### <span id="page-29-7"></span>1.7.4.1.3. can\_change\_plan?

直接またはリクエストによりアプリケーションの変更が許可される場合は true を返します。

#### <span id="page-29-8"></span>1.7.4.1.4. trial?

契約がまだトライアル期間中であれば true を返します。

注記: プランのトライアル期間の長さを変更しても、既存の契約に影響を及ぼしません。

#### <span id="page-29-9"></span>1.7.4.1.5. live?

#### <span id="page-29-10"></span>1.7.4.1.6. state

状態は以下の 3 つのいずれかです。

- pending
- live
- suspended

#### <span id="page-30-0"></span>1.7.4.1.7. remaining\_trial\_period\_days

#### トライアル期間の残り日数

#### <span id="page-30-1"></span>1.7.4.1.8. プラン

アプリケーションのプランと共に plan ドロップを返します。

#### <span id="page-30-2"></span>1.7.4.1.9. plan\_change\_permission\_name

許可されるアクションの名前を返します。

#### <span id="page-30-3"></span>1.7.4.1.10. plan\_change\_permission\_warning

許可されるアクションの警告メッセンジャーを返します。

#### <span id="page-30-4"></span>1.7.4.1.11. contract

#### <span id="page-30-5"></span>1.7.4.1.12. admin\_url

アプリケーションの admin\_url を返します。

#### <span id="page-30-6"></span>1.7.4.1.13. name

アプリケーションの名前を返します。

#### <span id="page-30-7"></span>1.7.4.1.14. can

#### <span id="page-30-8"></span>1.7.4.1.15. oauth

#### <span id="page-30-9"></span>1.7.4.1.16. pending?

アプリケーションの状態が保留中の場合は true を返します。

#### <span id="page-30-10"></span>1.7.4.1.17. buyer\_alerts\_enabled?

#### <span id="page-30-11"></span>1.7.4.1.18. description

アプリケーションの説明を返します。

#### <span id="page-30-12"></span>1.7.4.1.19. redirect\_url

アプリケーションの OAuth 用リダイレクト URL を返します。

#### <span id="page-30-13"></span>1.7.4.1.20. filters\_limit

このアプリケーションで許可される参照元フィルターの量を返します。

#### <span id="page-31-14"></span><span id="page-31-0"></span>1.7.4.1.21. keys\_limit

このアプリケーションで許可されるアプリケーションキーの量を返します。

#### <span id="page-31-1"></span>1.7.4.1.22. referrer\_filters

このアプリケーションに関連付けられた参照元フィルターを返します。

#### <span id="page-31-2"></span>1.7.4.1.23. rejection\_reason

アプリケーションを拒否した理由を返します。

#### <span id="page-31-3"></span>1.7.4.1.24. user\_key

アプリケーションの user\_key を返します。

#### <span id="page-31-4"></span>1.7.4.1.25. application id

アプリケーションの application\_id を返します。

#### <span id="page-31-5"></span>1.7.4.1.26. key

アプリケーションの ID またはユーザーキーを返します。

#### <span id="page-31-6"></span>1.7.4.1.27. url

このアプリケーションの組み込みの詳細ビューの URL を返します。

#### <span id="page-31-7"></span>1.7.4.1.28. edit\_url

このアプリケーションの組み込みの編集ビューの URL を返します。

#### <span id="page-31-8"></span>1.7.4.1.29. update\_user\_key\_url

<span id="page-31-9"></span>1.7.4.1.30. log\_requests\_url

<span id="page-31-10"></span>1.7.4.1.31. alerts\_url

<span id="page-31-11"></span>1.7.4.1.32. application\_keys\_url

#### <span id="page-31-12"></span>1.7.4.1.33. サービス

対象のアプリケーションが属するサービス

#### <span id="page-31-13"></span>1.7.4.1.34. keys

アプリケーションのキーを返します。

{% case application.keys.size %} {% when 0 %} Generate your application key. {% when 1 %}

```
<h4>Application key for {{ application.name }} {{ application.application_id }}</h4>
 <p>Key is: {{ application.keys.first }}</p>
{% else %}
 <h4>Application keys for {{ application.name }} {{ application.application_id }}</h4>
 <ul>
  {% for key in application.keys %}
   <li>{{ key }}</li>
  {% endfor %}
 </ul>{% endcase %}
```
<span id="page-32-0"></span>1.7.4.1.35. user\_key\_mode?

```
1.7.4.1.36. app_id_mode?
```
<span id="page-32-2"></span>1.7.4.1.37. change\_plan\_url

<span id="page-32-3"></span>1.7.4.1.38. log\_requests?

<span id="page-32-4"></span>1.7.4.1.39. application keys

<span id="page-32-5"></span>1.7.4.1.40. extra\_fields

このアプリケーションの非表示ではない追加フィールドを値と共に返します (例: すべての追加フィール ドを表示する)。

{% for field in application.extra\_fields %} {{ field.label }}: {{ field.value }} {% endfor %}

<span id="page-32-6"></span>1.7.4.1.41. fields

このアプリケーションのすべての組み込みおよび追加フィールドを値と共に返します (例: すべての フィールドを表示する)。

{% for field in application.fields %} {{ field.label }}: {{ field.value }} {% endfor %}

<span id="page-32-7"></span>1.7.4.1.42. builtin\_fields

アプリケーションの組み込みフィールドだけを返します。

<span id="page-32-8"></span>1.7.4.1.43. cinstance

# <span id="page-32-9"></span>1.7.5. ApplicationKey ドロップ [\(up\)](#page-21-0)

<span id="page-32-10"></span>1.7.5.1. メソッド

<span id="page-32-11"></span>1.7.5.1.1. id

<span id="page-33-0"></span>1.7.5.1.2. value

<span id="page-33-1"></span>1.7.5.1.3. url

<span id="page-33-2"></span>1.7.5.1.4. アプリケーション

## <span id="page-33-3"></span>1.7.6. ApplicationPlan ドロップ [\(up\)](#page-21-0)

<span id="page-33-4"></span>1.7.6.1. メソッド

<span id="page-33-5"></span>1.7.6.1.1. selected?

プランが選択されているかどうかを返します。

{% if plan.selected? %} <p>You will signup to {{ plan.name }}</p> {% endif %}

#### <span id="page-33-6"></span>1.7.6.1.2. bought?

プランが購入されているかどうかを返します。

{% if plan.bought? %} <p>You are on this plan already!</p> {% endif %}

#### <span id="page-33-7"></span>1.7.6.1.3. features

プランの表示される機能を返します。

 $\frac{1}{6}$  if plan == my\_free\_plan %} <p>These plans are the same.</p> {% else %} <p>These plans are not the same.</p> {% endif %}

#### <span id="page-33-8"></span>1.7.6.1.4. setup\_fee

プランの開設費を返します。

#### <span id="page-33-9"></span>1.7.6.1.5. name

プランの名前を返します。

<h2>We offer you a new {{ plan.name }} plan!</h2>

#### <span id="page-33-10"></span>1.7.6.1.6. system\_name

プランのシステム名を返します。

<span id="page-34-6"></span>{% for plan in available\_plans %} {% if plan.system\_name == 'my\_free\_plan' %}

```
<p>You will buy our only free plan!</p>
 {% endif %}
{% endfor %}
```
#### <span id="page-34-0"></span>1.7.6.1.7. id

プランの ID を返します。

<span id="page-34-1"></span>1.7.6.1.8. free?

プランは有料でなければ無料です (paid? メソッドを参照)。

{% if plan.free? %} <p>This plan is free of charge.</p> {% else %}

<p>Plan costs</p> Setup fee {{ plan.setup\_fee }} Flat cost {{ plan.flat\_cost }}

{% endif %}

#### <span id="page-34-2"></span>1.7.6.1.9. paid?

固定費または開設費がゼロではない場合や、何らかの課金ルールが設定されている場合、プランは有料 です。

{% if plan.paid? %} <p>this plan is a paid one.</p> {% else %} <p>this plan is a free one.</p> {% endif %}

#### <span id="page-34-3"></span>1.7.6.1.10. approval\_required?

プランに承認が必要かどうかを返します。

{% if plan.approval\_required? %} <p>This plan requires approval.</p> {% endif %}

#### <span id="page-34-4"></span>1.7.6.1.11. flat\_cost

プランの月額固定費を返します。

#### <span id="page-34-5"></span>1.7.6.1.12. metrics

プランのメトリクスを返します。

<span id="page-35-0"></span>1.7.6.1.13. usage\_limits

プランの使用限度を返します。

<span id="page-35-1"></span>1.7.6.1.14. サービス

プランのサービスを返します。

<span id="page-35-2"></span>1.7.7. Base ドロップ [\(up\)](#page-21-0)

<span id="page-35-3"></span>1.7.7.1. メソッド

<span id="page-35-4"></span>1.7.7.1.1. login\_url

<span id="page-35-5"></span>1.7.7.1.2. user\_identified?

<span id="page-35-6"></span>1.7.8. Base ドロップ [\(up\)](#page-21-0)

<span id="page-35-7"></span>1.7.8.1. メソッド

<span id="page-35-8"></span>1.7.8.1.1. errors

送付に失敗した後にこのモデルのフォームがレンダリングされると、発生したエラーを返します。

{{ base.errors.name | inline\_errors }}

<span id="page-35-9"></span>1.7.8.1.2. title

タイトルの結果を返します。

<span id="page-35-10"></span>1.7.8.1.3. kind

結果の種類を返します (topic または page)。

<span id="page-35-11"></span>1.7.8.1.4. url

結果のリソース URL を返します。

<span id="page-35-12"></span>1.7.8.1.5. description

結果を説明する文字列を返します。

## <span id="page-35-13"></span>1.7.9. BillingAddressField ドロップ [\(up\)](#page-21-0)

<span id="page-35-14"></span>1.7.9.1. メソッド

<span id="page-35-15"></span>1.7.9.1.1. input\_name

<span id="page-35-16"></span>1.7.9.1.2. label
1.7.9.1.3. choices

1.7.9.1.4. errors

1.7.9.1.5. html\_id

1.7.9.1.6. hidden?

1.7.9.1.7. visible?

1.7.9.1.8. read\_only?

1.7.9.1.9. name

1.7.9.1.10. value

1.7.9.1.11. required

1.7.10. Can ドロップ [\(up\)](#page-21-0)

1.7.10.1. メソッド

1.7.10.1.1. be\_updated?

1.7.10.1.2. add\_referrer\_filters?

1.7.10.1.3. add\_application\_keys?

1.7.10.1.4. regenerate\_user\_key?

1.7.10.1.5. regenerate\_oauth\_secret?

1.7.10.1.6. manage\_keys?

1.7.10.1.7. delete\_key?

1.7.11. Can ドロップ [\(up\)](#page-21-0)

1.7.11.1. メソッド

1.7.11.1.1. change\_plan?

1.7.12. Cas ドロップ [\(up\)](#page-21-0)

1.7.12.1. メソッド

1.7.12.1.1. login\_url

1.7.12.1.2. user\_identified?

# 1.7.13. Contract ドロップ [\(up\)](#page-21-0)

Plan of the contract {{ contract.plan.name }}

1.7.13.1. メソッド

1.7.13.1.1. errors

送付に失敗した後にこのモデルのフォームがレンダリングされると、発生したエラーを返します。

{{ contract.errors.name | inline\_errors }}

1.7.13.1.2. id

ID を返します。

1.7.13.1.3. can\_change\_plan?

何らかの変更が可能な場合は true を返します。

1.7.13.1.4. trial?

契約がまだトライアル期間中であれば true を返します。

注記: プランのトライアル期間の長さを変更しても、既存の契約に影響を及ぼしません。

1.7.13.1.5. live?

1.7.13.1.6. state

状態は以下の 3 つのいずれかです。

- pending
- live
- suspended

1.7.13.1.7. remaining trial period days

トライアル期間の残り日数

1.7.13.1.8. プラン

契約のプランを返します。

1.7.13.1.9. plan\_change\_permission\_name

許可されるアクションの名前を返します。

1.7.13.1.10. plan\_change\_permission\_warning

許可されるアクションの警告メッセンジャーを返します。

1.7.13.1.11. contract

1.7.14. Country ドロップ [\(up\)](#page-21-0)

1.7.14.1. メソッド

1.7.14.1.1. errors

送付に失敗した後にこのモデルのフォームがレンダリングされると、発生したエラーを返します。

{{ country.errors.name | inline\_errors }}

1.7.14.1.2. to\_str

1.7.14.1.3. code

1.7.14.1.4. label

1.7.15. CountryField ドロップ [\(up\)](#page-21-0)

1.7.15.1. メソッド

1.7.15.1.1. value

国の ID を返します。

 ${ \}$  account.fields.country.value  ${ }$  => 42

compare with:

{{ account.fields.country }} => 'United States'

1.7.15.1.2. name

フィールドのシステム名を返します。

1.7.15.1.3. required

1.7.15.1.4. hidden?

1.7.15.1.5. hidden

1.7.15.1.6. visible?

1.7.15.1.7. visible

1.7.15.1.8. read\_only

1.7.15.1.9. errors

1.7.15.1.10. input\_name

1.7.15.1.11. html\_id

1.7.15.1.12. label

フィールドのラベルを返します。

{{ account.fields.country.label }} <!-- => 'Country' -->

1.7.15.1.13. to\_str

国名を返します。

{{ account.fields.country }} => 'United States'

1.7.15.1.14. choices

1.7.16. CurrentUser ドロップ [\(up\)](#page-21-0)

1.7.16.1. メソッド

1.7.16.1.1. errors

送付に失敗した後にこのモデルのフォームがレンダリングされると、発生したエラーを返します。

{{ current\_user.errors.name | inline\_errors }}

1.7.16.1.2. admin?

ユーザーが管理者かどうかを返します。

{% if user.admin? %} <p>You are an admin of your account.</p> {% endif %}

1.7.16.1.3. username

ユーザーのユーザー名を返します (html エスケープ)。

1.7.16.1.4. アカウント

ユーザーのアカウントを返します。

1.7.16.1.5. name

ユーザーの苗字および名前を返します。

1.7.16.1.6. email

ユーザーのメールアドレスを返します。

### 1.7.16.1.7. password\_required?

このメソッドは、組み込みのデベロッパーポータルの認証メカニズムを使用するユーザーの場合は **true** を返し、Janrain、CAS、またはその他のシングルサインオンメソッドで認証されるユーザーの場合は **false** を返します。

```
{{ if user.password_required? }}
```
{{ endif }}

1.7.16.1.8. sections

ユーザーがアクセスすることのできるセクションのリストを返します。

```
\% if user.sections.size > 0 %}
 <p>You can access following sections of our portal:</p>
  \langleul\rangle{% for section in user.sections %}
   <li>{{ section }}</li>
  {% endfor %}
 </ul>{% endif %}
```
1.7.16.1.9. role

ユーザーのロールを返します。

1.7.16.1.10. roles\_collection

ユーザーが利用可能なロールのリストを返します。

```
{% for role in user.roles_collection %}
 <li><label for="user_role_{{ role.key }}">
   \{ role.text \}</label>
  </li>{% endfor %}
```
1.7.16.1.11. url

ユーザーのリソース URL を返します。

{{ 'Delete' | delete\_button: user.url }}

1.7.16.1.12. edit\_url

ユーザーを編集するための URL を返します。

{{ 'Edit' | link\_to: user.edit\_url, title: 'Edit', class: 'action edit' }}

## 1.7.16.1.13. can

現在のユーザーの権限 (設定およびユーザーのロールにより異なる) を公開します。返されたオブジェク トに対して以下のメソッドを呼び出すことができます。

- invite user?
- create\_application?
- see\_log\_requests?

{% if current\_user.can.see\_log\_requests? and application.log\_requests? %} (<a href="{{ application.log\_requests\_url }}" class="action edit">App Request Log</a>) {% endif %}

## 1.7.16.1.14. extra\_fields

このユーザーの非表示ではない追加フィールドを値と共に返します (例: すべての追加フィールドを表示 する)。

```
{% for field in user.extra_fields %}
 {{ field.label }}: {{ field.value }}
{% endfor %}
```
### 1.7.16.1.15. fields

このユーザーのすべてのフィールドを値と共に返します (例: すべてのフィールドを表示する)。

{% for field in user.fields %} {{ field.label }}: {{ field.value }} {% endfor %}

### 1.7.16.1.16. builtin\_fields

このユーザーのすべての組み込みフィールドを値と共に返します。

# 1.7.17. Error ドロップ [\(up\)](#page-21-0)

データが無効なためにフォームの送信に失敗した場合、関連するモデルで **errors** 配列が利用可能にな ります。

## 1.7.17.1. メソッド

1.7.17.1.1. attribute

このエラーが関連するモデルの属性を返します。

```
{{ account.errors.org_name.first.attribute }}
\langle -1 -- org name \langle -1 \rangle
```
### 1.7.17.1.2. message

エラーの説明を返します。

{{ account.errors.first.message }} <!-- can't be blank -->

1.7.17.1.3. value

**error** が関連する属性の値を返します。

{{ account.errors.org\_name.first.value }} <!-- => "ACME Co." -->

#### 1.7.17.1.4. to\_str

```
エラーの説明全体を返します (属性名を含む)。
```
{{ model.errors.first }} <!-- => "Attribute can't be blank" -->

# 1.7.18. Errors ドロップ [\(up\)](#page-21-0)

例: すべてのエラーを取得する

{% for error in form.errors %} attribute: {{ error.attribute }} ... {% endfor %}

1.7.18.1. メソッド

1.7.18.1.1. empty?

エラーがなければ true を返します。

```
\frac{1}{6} if form.errors == empty %}
 Congratulations! You have no errors!
{% endif %}
```
1.7.18.1.2. present?

何らかのエラーがあれば true を返します。

{% if form.errors == present %} Sorry, there were some errors. {% endif %}

1.7.19. Feature ドロップ [\(up\)](#page-21-0)

1.7.19.1. メソッド

1.7.19.1.1. errors

送付に失敗した後にこのモデルのフォームがレンダリングされると、発生したエラーを返します。

{{ feature.errors.name | inline\_errors }}

1.7.19.1.2. name

機能の名前を返します。

<h2>Feature {{ feature.name }}</h2>

1.7.19.1.3. description

機能の説明を返します。

# 1.7.19.1.4. has\_description?

機能に説明があるかどうかを返します。

```
{% if feature.has_description? %}
{{ feature.description }}
{% else %}
 This feature has no description.
{% endif %}
```
1.7.20. Field ドロップ [\(up\)](#page-21-0)

1.7.20.1. メソッド

1.7.20.1.1. value

フィールドの値を返します。

Name: {{ account.fields.first\_name.value }}

# 1.7.20.1.2. name

フィールドのシステム名を返します。

1.7.20.1.3. required

1.7.20.1.4. hidden?

1.7.20.1.5. hidden

1.7.20.1.6. visible?

1.7.20.1.7. visible

1.7.20.1.8. read\_only

1.7.20.1.9. errors

# 1.7.20.1.10. input\_name

フォームの送信時に想定される HTML 入力の名前を返します。

<!-- the 'name' attribute will be 'account[country]' -->

#### 1.7.20.1.11. html\_id

HTML ID の属性として一般的に使用される一意のフィールド識別子を返します。

{{ account.fields.country.html\_id }}  $\langle -|$  => 'account country'  $\langle -|$ 

#### 1.7.20.1.12. label

フィールドのラベルを返します。

{{ account.fields.country.label }} <!-- => 'Country' -->

1.7.20.1.13. to\_str

変数として使用されている場合は、フィールドの値を返します。

 $\{$  account.fields.first\_name  $\}$  => 'Tom'

### 1.7.20.1.14. choices

対象のフィールドで利用可能な選択肢があれば、その配列を返します。たとえば、**fruit** というフィール ドの場合、**['apple', 'bannana', 'orange']** で応答する可能性があります。

/admin/fields\_definitions[admin dashboard] で選択肢を定義することができます。**id** および **label** に応 答するそれぞれの配列要素は、特殊な組み込みフィールド (例: **country**) でない限り通常は同じです。 今後の互換性のために、**choice** をそのまま出力するよりも、これらのメソッドを使用することを推奨 します。

```
{% for choice in field.choices %}
 <select name="{{ field.input_name }}" id="{{ field.html_id }}_id"
      class="{{ field.errors | error_class }}">
 <option {% if field.value == choice %} selected {% endif %} value="{{ choice.id }}">
  {{ choice }}
 </option>
{% endfor %}
```
# 1.7.21. Flash ドロップ [\(up\)](#page-21-0)

1.7.21.1. メソッド

# 1.7.21.1.1. messages

```
メッセージの配列を返します。
```

```
{% for message in flash.messages %}
 <p id="flash-{{ message.type }}">
  {{ message.text }}
  </p>{% endfor %}
```
# 1.7.22. Forum ドロップ [\(up\)](#page-21-0)

1.7.22.1. メソッド

# 1.7.22.1.1. enabled?

フォーラム機能が有効な場合は true を返します。

```
{% if forum.enabled? %}
 <a href="/forum">Check out our forum!</a>
{% endif %}
```
# 1.7.22.1.2. latest\_posts

# 1.7.23. I18n ドロップ [\(up\)](#page-21-0)

Provide useful strings for i18n support.

{{ object.some\_date | date: i18n.long\_date }}

# 1.7.23.1. メソッド

# 1.7.23.1.1. short\_date

**%b %d** のエイリアス

Dec 11

1.7.23.1.2. long\_date

**%B %d**、**%Y** のエイリアス

December 11, 2013

1.7.23.1.3. default\_date

**%Y-%m-%d** のエイリアス

2013-12-11

# 1.7.24. Invitation ドロップ [\(up\)](#page-21-0)

Email: {{ invitation.email }}

```
<tr id="invitation_{{ invitation.id }}">
 <td> {{ invitation.email }} </td>
 <td> {{ invitation.sent_at | date: i18n.short_date }} </td>
 <td>
  {% if invitation.accepted? %}
    yes, on {{invitation.accepted_at | format: i18n.short_date }}
  {% else %}
    no
  {% endif %}
 \langle t \, ds\langle tr \rangle
```
1.7.24.1. メソッド

1.7.24.1.1. errors

送付に失敗した後にこのモデルのフォームがレンダリングされると、発生したエラーを返します。

{{ invitation.errors.name | inline\_errors }}

1.7.24.1.2. email

メールアドレスを返します。

1.7.24.1.3. accepted?

招待状が受理された場合は true を返します。

1.7.24.1.4. accepted\_at

招待状が受理された場合は日付を返します。

{{ invitation.accepted\_at | date: i18n.short\_date }}

1.7.24.1.5. sent\_at

作成日を返します。

{{ invitation.sent\_at | date: i18n.short\_date }}

1.7.24.1.6. resend\_url

招待状を再送するための URL を返します。

{{ "Resend" | update\_button: invitation.resend\_url}}

1.7.24.1.7. url

リソース URL を返します。

{{ "Delete" | delete\_button: invitation.url }}

1.7.25. Invoice ドロップ [\(up\)](#page-21-0)

1.7.25.1. メソッド

1.7.25.1.1. errors

送付に失敗した後にこのモデルのフォームがレンダリングされると、発生したエラーを返します。

{{ invoice.errors.name | inline\_errors }}

1.7.25.1.2. friendly\_id

平易な ID を返します。

 $lt$ td> {{ invoice.id }}  $lt$ /td>  $lt; td$  {{ invoice.name }}  $lt/d$ <td> {{ invoice.state }} </td> <td> {{ invoice.cost }} {{ invoice.currency }} </td>

1.7.25.1.3. name

月と年で設定される文字列

1.7.25.1.4. state

1.7.25.1.5. cost

小数点以下 2 桁の数値を返します。

# 23.00

### 1.7.25.1.6. currency

### 1.7.25.1.7. cost\_without\_vat

VAT を除いたコストを返します。

### 1.7.25.1.8. vat\_amount

VAT の額を返します。

## 1.7.25.1.9. exists\_pdf?

PDF が生成されていれば true を返します。

# 1.7.25.1.10. period\_begin

{{ invoice.period\_begin | date: i18n.short\_date }}

# 1.7.25.1.11. period\_end

{{ invoice.period\_end | date: i18n.long\_date }}

# 1.7.25.1.12. issued\_on

{{ invoice.issued\_on | date: i18n.long\_date }}

### 1.7.25.1.13. due\_on

{{ invoice.due\_on | date: i18n.long\_date }}

# 1.7.25.1.14. paid\_on

{{ invoice.paid\_on | date: i18n.long\_date }}

1.7.25.1.15. vat\_code

1.7.25.1.16. fiscal\_code

# 1.7.25.1.17. アカウント

AccountDrop を返します。

### 1.7.25.1.18. buyer\_account

### 1.7.25.1.19. line\_items

LineItemDrop の配列を返します。

{% for line\_item in invoice.line\_items %}

```
<tr class="line_item {% cycle 'odd', 'even' %}">
  <th>{{ line_item.name }}</th>
  <td>{ line_item.description }}</td>
  <td>{{ line_item.quantity }}</td>
  <td>{{ line_item.cost }}</td>
 \langle tr \rangle{% endfor %}
```
# 1.7.25.1.20. payment transactions

```
PaymentTransactionDrop の配列を返します。
```
{% for payment\_transaction in invoice.payment\_transactions %}  $<$ tr $>$ <td> {% if payment transaction.success? %} Success {% else %} Failure {% endif %} </td> <td> {{ payment\_transaction.created\_at }} </td> <td> {{ payment\_transaction.reference }} </td> <td> {{ payment\_transaction.message }} </td> <td> {{ payment\_transaction.amount }} {{ payment\_transaction.currency }} </td>  $\langle tr \rangle$ {% endfor %}

1.7.25.1.21. url

```
請求書のリソース URL を返します。
```
{{ "Show" | link\_to: invoice.url }}

# 1.7.25.1.22. pdf\_url

請求書の PDF のリソース URL を返します。

{{ "PDF" | link\_to: invoice.pdf\_url }}

1.7.26. Janrain ドロップ [\(up\)](#page-21-0)

1.7.26.1. メソッド

1.7.26.1.1. login\_url

1.7.26.1.2. user\_identified?

1.7.26.1.3. session\_url

1.7.26.1.4. relying\_party

1.7.27. LineItem ドロップ [\(up\)](#page-21-0)

1.7.27.1. メソッド

#### 1.7.27.1.1. errors

送付に失敗した後にこのモデルのフォームがレンダリングされると、発生したエラーを返します。

{{ line\_item.errors.name | inline\_errors }}

### 1.7.27.1.2. name

```
{% for line_item in invoice.line_items %}
 <tr class="line_item {% cycle 'odd', 'even' %}">
  <th>{{ line_item.name }}</th>
  <td>{{ line_item.description }}</td>
  <td>{{ line_item.quantity }}</td>
  <td>{{ line_item.cost }}</td>
 \langle tr \rangle{% endfor %}
```
1.7.27.1.3. description

1.7.27.1.4. quantity

1.7.27.1.5. cost

1.7.28. Message ドロップ [\(up\)](#page-21-0)

1.7.28.1. メソッド

1.7.28.1.1. errors

```
送付に失敗した後にこのモデルのフォームがレンダリングされると、発生したエラーを返します。
```
{{ message.errors.name | inline\_errors }}

1.7.28.1.2. id

メッセージの ID を返します。

1.7.28.1.3. subject

件名がない場合は、ボディーの一部または **(no subject)** の文字列のいずれかが返されます。

1.7.28.1.4. ボディー

メッセージのボディー

1.7.28.1.5. created\_at

作成日を返します。

{{ message.created\_at | date: i18n.short\_date }}

### 1.7.28.1.6. url

メッセージ詳細の URL で、受信トレイまたは送信トレイのどちらかを参照します。

### 1.7.28.1.7. state

read または unread のいずれか

### 1.7.28.1.8. sender

送信者の名前を返します。

## 1.7.28.1.9. 上記を以下のように変更します。

受取人の名前を返します。

1.7.28.1.10. recipients

# 1.7.29. Message ドロップ [\(up\)](#page-21-0)

1.7.29.1. メソッド

### 1.7.29.1.1. type

メッセージの種類は以下のいずれかです。

- success (現在は使用されていません)
- $\bullet$  info
- warning
- danger

1.7.29.1.2. text

1.7.30. Metric ドロップ [\(up\)](#page-21-0)

1.7.30.1. メソッド

1.7.30.1.1. errors

送付に失敗した後にこのモデルのフォームがレンダリングされると、発生したエラーを返します。

{{ metric.errors.name | inline\_errors }}

1.7.30.1.2. unit

メトリクスの単位を返します。

This metric is measured in {{ metric.unit | pluralize }}

### 1.7.30.1.3. description

メトリクスの説明を返します。

1.7.30.1.4. name

メトリクスの名前を返します。

<h4>Metric {{ metric.name }}</h4> <p>{{ metric.description }}</p>

### 1.7.30.1.5. system\_name

このメトリクスのシステム名を返します。

<h4>Metric {{ metric.name }}</h4> <p>{{ metric.system\_name }}</p>

### 1.7.30.1.6. usage\_limits

メトリクスの使用限度を返します。

```
\frac{1}{6} if metric.usage limits.size > 0 %}
  <p>Usage limits of the metric</p>
  <sub>u</sub></sub>
   {% for usage_limit in metric.usage_limits %}
    <li>{{ usage_limit.period }} : {{ usage_limit.value }}</li>
   {% endfor %}
  </ul>{% else %}
  <p>This metric has no usage limits</p>
{% endif %}
```
1.7.30.1.7. pricing\_rules

メトリクスの課金ルールを返します。

```
{% if metric.pricing_rules.size > 0 %}
 <p>Pricing rules of the metric</p>
 <ul>
 {% for pricing_rule in metric.pricing_rules %}
  <li>{{ pricing_rule.cost_per_unit }}</li>
 {% endfor %}
 </ul>{% else %}
```
<p>This metric has no pricing rules</p> {% endif %}

### 1.7.30.1.8. has\_parent

1.7.31. Page ドロップ [\(up\)](#page-21-0)

1.7.31.1. メソッド

1.7.31.1.1. errors

送付に失敗した後にこのモデルのフォームがレンダリングされると、発生したエラーを返します。

{{ page.errors.name | inline\_errors }}

1.7.31.1.2. title

ページのタイトルを返します。

<title>{{ page.title }}</title>

1.7.31.1.3. system\_name

ページのシステム名を返します。

{% if page.system\_name == 'my\_page' %} {% include 'custom\_header' %} {% endif %}

# 1.7.32. Page ドロップ [\(up\)](#page-21-0)

1.7.32.1. メソッド

1.7.32.1.1. errors

送付に失敗した後にこのモデルのフォームがレンダリングされると、発生したエラーを返します。

{{ page.errors.name | inline\_errors }}

1.7.32.1.2. title

1.7.32.1.3. kind

1.7.32.1.4. url

1.7.32.1.5. description

1.7.33. Pagination ドロップ [\(up\)](#page-21-0)

1.7.33.1. メソッド

# 1.7.33.1.1. page\_size

全 1 ページに記載される項目数

```
{% for part in pagination.parts %}
  {% if part.is_link %}
   {% case part.rel %}
   {% when 'previous' %}
    \% assign css_class = 'previous_page' %}
   {% when 'next' %}
    {% assign css_class = 'next_page' %}
   {% else %}
    \frac{1}{6} assign css class = " %}
   {% endcase %}
   \alpha class="{{ css_class }}" rel="{{ part.rel}}" href="{{ part.url }}">{{ part.title }}\alpha >
  {% else %}
   {% case part.rel %}
   {% when 'current' %}
     <em class="current">{{ part.title }}</em>
   {% when 'gap' %}
     &#x2026:
   {% else %}
     {{ part.title }}
   {% endcase %}
  {% endif %}
 {% endfor %}
<!-- Outputs:
            ============================================
 <a class="previous_page" rel="prev" href="?page=7">&#x2190; Previous</a>
 <a rel="start" href="?page=1">1</a>
 <a href="?page=2">2</a>
 <a href="?page=3">3</a>
 <a href="?page=4">4</a>
 <a href="?page=5">5</a>
 <a href="?page=6">6</a>
 <a rel="prev" href="?page=7">7</a>
 <em class="current">8</em>
 <a rel="next" href="?page=9">9</a>
 <a href="?page=10">10</a>
 <a href="?page=11">11</a>
 <a href="?page=12">12</a>
 &#x2026:
 <a href="?page=267">267</a>
 <a href="?page=268">268</a>
 <a class="next_page" rel="next" href="?page=9">Next &#x2192;</a>
                 =======================================
-->
```
### 1.7.33.1.2. current\_page

現在選択されているページ数

1.7.33.1.3. current\_offset

これまでスキップした項目

1.7.33.1.4. pages

総ページ数

1.7.33.1.5. items

全ページを合わせた総項目数

1.7.33.1.6. previous

前のページ数または空

1.7.33.1.7. next

次のページ数または空

1.7.33.1.8. parts

ユーザーフレンドリーなページネーションをレンダリングするのに役立つ要素。詳細は、[[partdrop[part drop] を参照してください。

# 1.7.34. Part ドロップ [\(up\)](#page-21-0)

1.7.34.1. メソッド

1.7.34.1.1. url

1.7.34.1.2. rel

1.7.34.1.3. current?

1.7.34.1.4. is\_link

1.7.34.1.5. title

1.7.34.1.6. to\_s

# 1.7.35. PaymentGateway ドロップ [\(up\)](#page-21-0)

1.7.35.1. メソッド

1.7.35.1.1. braintree\_blue?

現在の支払ゲートウェイが braintreepayments.com かどうかを返します。

### 1.7.35.1.2. authorize\_net?

現在の支払ゲートウェイが authorize.Net かどうかを返します。

1.7.35.1.3. type

この支払ゲートウェイの種類を返します。

# 1.7.36. PaymentTransaction ドロップ [\(up\)](#page-21-0)

1.7.36.1. メソッド

### 1.7.36.1.1. errors

送付に失敗した後にこのモデルのフォームがレンダリングされると、発生したエラーを返します。

{{ payment\_transaction.errors.name | inline\_errors }}

#### 1.7.36.1.2. currency

通貨を返します。

```
{% for payment_transaction in invoice.payment_transactions %}
 <tr><td> {% if payment transaction.success? %} Success {% else %} Failure {% endif %} </td>
  <td> {{ payment_transaction.created_at }} </td>
  <td> {{ payment_transaction.reference }} </td>
  <td> {{ payment_transaction.message }} </td>
  <td> {{ payment_transaction.amount }} {{ payment_transaction.currency }} </td>
 \langle tr \rangle{% endfor %}
```
# 1.7.36.1.3. amount

金額を返します。

### 1.7.36.1.4. created\_at

作成日を返します。

1.7.36.1.5. success?

成功した場合は true を返します。

1.7.36.1.6. message

トランザクションのメッセージを返します。

1.7.36.1.7. reference

リファレンスを返します。

# 1.7.37. PlanFeature ドロップ [\(up\)](#page-21-0)

1.7.37.1. メソッド

# 1.7.37.1.1. errors

送付に失敗した後にこのモデルのフォームがレンダリングされると、発生したエラーを返します。

{{ plan\_feature.errors.name | inline\_errors }}

1.7.37.1.2. name

機能の名前を返します。

<h2>Feature {{ feature.name }}</h2>

1.7.37.1.3. description

機能の説明を返します。

1.7.37.1.4. has\_description?

機能に説明があるかどうかを返します。

```
{% if feature.has_description? %}
 {{ feature.description }}
{% else %}
 This feature has no description.
{% endif %}
```
1.7.37.1.5. enabled?

1.7.38. Post ドロップ [\(up\)](#page-21-0)

1.7.38.1. メソッド

1.7.38.1.1. errors

送付に失敗した後にこのモデルのフォームがレンダリングされると、発生したエラーを返します。

{{ post.errors.name | inline\_errors }}

1.7.38.1.2. body

投稿のテキスト

1.7.38.1.3. topic

すべての投稿は [[topic-drop[topic] に属します。

# 1.7.38.1.4. created\_at

この投稿が作成された日付

{{ post.created\_at | date: i18n.short\_date }}

1.7.38.1.5. url

トピック内のこの投稿の URL

1.7.39. Post ドロップ [\(up\)](#page-21-0)

1.7.39.1. メソッド

1.7.39.1.1. errors

送付に失敗した後にこのモデルのフォームがレンダリングされると、発生したエラーを返します。

{{ post.errors.name | inline\_errors }}

1.7.39.1.2. title

1.7.39.1.3. kind

1.7.39.1.4. url

1.7.39.1.5. description

# 1.7.40. PricingRule ドロップ [\(up\)](#page-21-0)

1.7.40.1. メソッド

1.7.40.1.1. cost\_per\_unit

課金ルールの単価を返します (例: Liquid の PricingRule ドロップを使用する)。

<h2>Pricing rule</h2> Min value {{ pricing\_rule.min }} Max value {{ pricing\_rule.max }} Cost per unit {{ pricing\_rule.cost\_per\_unit }}

1.7.40.1.2. min

課金ルールの最小値を返します。

1.7.40.1.3. max

課金ルールの最大値を返します。

1.7.40.1.4. プラン

課金ルールのプランを返します。

# 1.7.41. Provider ドロップ [\(up\)](#page-21-0)

# 1.7.41.1. メソッド

# 1.7.41.1.1. name

ご自分の組織の名前を返します。

Domain {{ provider.domain }}

{% if provider.multiple\_applications\_allowed? %}

```
<p>Applications</p>
<ul>
{% for app in account.applications %}
 <li>{{ app.name }}</li>
{% endfor %}
</ul>
```

```
{% else %}
 Application {{ account.applications.first.name }}
{% endif %}
```
For general questions contact us at {{ provider.support\_email }}, for invoice or payment related questions contact us at {{ provider.finance\_support\_email }}

# 1.7.41.1.2. payment\_gateway

アカウントに関連付けられた支払いゲートウェイを返します。

# 1.7.41.1.3. domain

デベロッパーポータルのドメイン

# 1.7.41.1.4. timezone

使用しているタイムゾーンを返します。/p/admin/account/edit[administration dashboard] で変更する ことができます。

# 1.7.41.1.5. support\_email

アカウントのサポートメール

# 1.7.41.1.6. finance\_support\_email

アカウントの経理サポートメール

# 1.7.41.1.7. telephone\_number

アカウントの電話番号を返します。

1.7.41.1.8. multiple\_applications\_allowed?

開発者が個別のキーや統計情報などを持つ複数のアプリケーションを持つことができる場合は True。3scale のプランによります。

{% if provider.multiple\_applications\_allowed? %}

```
<p>Applications</p>
<sub>u</sub></sub>
{% for app in account.applications %}
 <li>{{ app.name }}</li>
{% endfor %}
</ul>
```

```
{% else %}
 Application {{ account.applications.first.name }}
{% endif %}
```
1.7.41.1.9. logo\_url

ロゴの URL を返します。

П

### 1.7.41.1.10. multiple services allowed?

3scale のプランで複数の API を個別の [サービス](https://access.redhat.com/documentation/ja-jp/red_hat_3scale_api_management/2.6/html/terminology/threescale_terminology#service) として管理することができる場合は True。

```
{% if provider.multiple_services_allowed? %}
 {% for service in provider.services %}
   Service {{ service.name }} is available.
 {% endfor %}
{% endif %}
```
### 1.7.41.1.11. finance\_allowed?

#### 1.7.41.1.12. multiple users allowed?

開発者アカウントに複数のログインが関連付けられ (3scale のプランによります)、 /p/admin/cms/switches[settings] でデベロッパーポータルでの表示が有効な場合は True

```
{% if provider.multiple_users_allowed? %}
 <ul id="subsubmenu">
  <li>{{ 'Users' | link_to: urls.users }}
  </li><li>{{ 'Sent invitations' | link_to: urls.invitations }}
  \langleli\rangle</ul>{% endif %}
```
#### 1.7.41.1.13. account\_plans

公開されているすべてのアカウントプランを返します。

<p>We offer following account plans:</p>  $\langle$ ul $\rangle$ {% for plan in model.account\_plans %} <li>{{ plan.name }} </li> {% endfor %}  $<$ /ul $>$ 

# 1.7.41.1.14. services

定義されているすべてのサービスを返します。

<p>You can signup to any of our services!</p> <ul> {% for service in provider.services %} <li>{{ service.name }} <a href="/signup/service/{{ service.system\_name }}">Signup!</a></li> {% endfor %}

# 1.7.41.1.15. signups\_enabled?

管理ポータルの Usage ルールセクションで、サインアップを有効または無効にすることができます。

# 1.7.41.1.16. account\_management\_enabled?

Usage ルールセクションで、アカウント管理を有効または無効にすることができます。

# 1.7.42. ReferrerFilter ドロップ [\(up\)](#page-21-0)

1.7.42.1. メソッド

1.7.42.1.1. id

1.7.42.1.2. value

1.7.42.1.3. delete\_url

1.7.42.1.4. アプリケーション

# 1.7.43. Request ドロップ [\(up\)](#page-21-0)

例: Liquid の Request ドロップを使用する

<h2>Request details</h2> URI {{ request.request\_uri }} Host {{ request.host }} Host and port {{ request.host\_with\_port }}

# 1.7.43.1. メソッド

1.7.43.1.1. request\_uri

リクエストの URI を返します。

1.7.43.1.2. host\_with\_port

リクエストのポートと共にホストを返します。

#### 1.7.43.1.3. host

リクエスト URL のホスト部分を返します。

#### 1.7.43.1.4. path

リクエスト URL のパス部分を返します。

```
\frac{9}{6} if request.path == \frac{1}{6} %}
 Welcome on a landing page!
{% else %}
 This just an ordinary page.
{% endif %}
```
# 1.7.44. Role ドロップ [\(up\)](#page-21-0)

1.7.44.1. メソッド

#### 1.7.44.1.1. name

システムにとって重要なロールの内部名を返します。

1.7.44.1.2. description

ロールに関する説明文を返します。

1.7.45. Search ドロップ [\(up\)](#page-21-0)

1.7.45.1. メソッド

1.7.45.1.1. errors

送付に失敗した後にこのモデルのフォームがレンダリングされると、発生したエラーを返します。

{{ search.errors.name | inline\_errors }}

#### 1.7.45.1.2. query

検索された文字列を返します。

```
<h3>{{ search.token }}</h3>
<p>found on {{ search.total_found }} {{ search.item | pluralize }} </p>
<dl>
 {% for result in search.results %}
  <dt>
```

```
[ {{ result.kind | capitalize}} ]
   {{ result.title | link_to: result.url }}
  </dt><dd>
   {{ result.description }}
  </dd>
 {% endfor %}
</dl>
```
1.7.45.1.3. total\_found

一致した要素の数を返します。

1.7.45.1.4. results

検索結果の配列を返します。

1.7.46. Service ドロップ [\(up\)](#page-21-0)

1.7.46.1. メソッド

1.7.46.1.1. errors

送付に失敗した後にこのモデルのフォームがレンダリングされると、発生したエラーを返します。

{{ service.errors.name | inline\_errors }}

### 1.7.46.1.2. name

サービスの名前を返します。

### 1.7.46.1.3. system\_name

サービスのシステム名を返します。

{% case service.system\_name %} {% when 'api' %} API is our newest service! {% when 'old' %} Unfortunately we dont allow more signups to our old service. {% endcase %}

### 1.7.46.1.4. description

サービスの説明を返します。

1.7.46.1.5. subscribed?

サービスがサブスライブされているかどうかを返します。

{% if service.subscribed? %} <p>You already subscribed this service.</p> {% endif %}

### 1.7.46.1.6. subscription

現在ログインしているユーザーがこのサービスにサブスライブしている場合は、サブスクリプション (**ServiceContract** ドロップ) を返します。そうでなければ Nil を返します。

{% if service.subscription %} Your applications for service {{ service.name }} are: {% for app in service.subscription.applications %}  $\{\}$  app.name  $\}$  < br/>br/> {% endfor %} {% else %} <p>You are not subscribed to this.</p> {% endif %}

1.7.46.1.7. subscribable?

1.7.46.1.8. subscribe\_url

### 1.7.46.1.9. application\_plans

サービスの 公開されている アプリケーションプランを返します。

```
{% for service in model.services %}
 <h4>{{ service.name }} application plans:</h4>
 <dl>
 {% for application_plan in service.application_plans %}
  <dt>{{ application plan.name }}</dt>
  <dd>{{ application_plan.system_name }}</dd>
 {% endfor %}
 </dl>{% endfor %}
```
### 1.7.46.1.10. service\_plans

サービスの 公開されている サービスプランを返します。

```
<p>We offer following service plans:</p>
<dl>
{% for service in model.services %}
 {% for service_plan in service.service_plans %}
  <dt>{{ service_plan.name }}</dt>
  <dd>{{ service_plan.system_name }}</dd>
 {% endfor %}
{% endfor %}
</dl>
```
1.7.46.1.11. plans

サービスのアプリケーションプランを返します。

# 1.7.46.1.12. features

サービスの表示される機能を返します。

```
\% if service.features.size > 0 %}
 <p>{{ service.name }} has following features:</p>
 <ul>
 {% for feature in service.features %}
  <li>{{ feature.name }}</li>
 {% endfor %}
 \langle 111 \rangle{% else %}
 <p>Unfortunately, {{ service.name }} currently has no features.</p>
{% endif %}
```
### 1.7.46.1.13. apps\_identifier

```
設定されている認証モードに応じて、ID、API key、または OAuth 認証の Client ID のいずれかを返しま
す。
```
{{ service.application\_key\_name }}

### 1.7.46.1.14. backend\_version

1.7.46.1.15. referrer\_filters\_required?

1.7.46.1.16. metrics

サービスのメトリクスを返します。

```
<p>On {{ service.name }} we measure following metrics:</p>
<ul>
{% for metric in service.metrics %}
 <li>{{ metric.name }}</li>
{% endfor %}
</ul>
```
# 1.7.46.1.17. support\_email

サービスのサポートメール

# 1.7.47. ServiceContract ドロップ [\(up\)](#page-21-0)

1.7.47.1. メソッド

### 1.7.47.1.1. errors

送付に失敗した後にこのモデルのフォームがレンダリングされると、発生したエラーを返します。

{{ service\_contract.errors.name | inline\_errors }}

1.7.47.1.2. id

1.7.47.1.3. can\_change\_plan?

何らかの変更が可能な場合は true を返します。

1.7.47.1.4. trial?

契約がまだトライアル期間中であれば true を返します。

注記: プランのトライアル期間の長さを変更しても、既存の契約に影響を及ぼしません。

1.7.47.1.5. live?

### 1.7.47.1.6. state

状態は以下の 3 つのいずれかです。

- pending
- live
- suspended

#### 1.7.47.1.7. remaining\_trial\_period\_days

トライアル期間の残り日数

1.7.47.1.8. プラン

契約のプランを返します。

1.7.47.1.9. plan\_change\_permission\_name

許可されるアクションの名前を返します。

1.7.47.1.10. plan\_change\_permission\_warning

許可されるアクションの警告メッセンジャーを返します。

1.7.47.1.11. contract

1.7.47.1.12. name

1.7.47.1.13. system\_name

1.7.47.1.14. change\_plan\_url

1.7.47.1.15. サービス

# 1.7.47.1.16. applications

## 1.7.47.1.17. can

対象のサブスクリプションの現在のユーザーの特定権限を公開します。

{% if subscription.can.change\_plan? %} ... {% endif %}

# 1.7.48. ServicePlan ドロップ [\(up\)](#page-21-0)

1.7.48.1. メソッド

1.7.48.1.1. selected?

プランが選択されているかどうかを返します。

{% if plan.selected? %} <p>You will signup to {{ plan.name }}</p> {% endif %}

### 1.7.48.1.2. bought?

プランが購入されているかどうかを返します。

{% if plan.bought? %} <p>You are on this plan already!</p> {% endif %}

### 1.7.48.1.3. features

プランの表示される機能を返します。

 $\%$  if plan == my\_free\_plan %} <p>These plans are the same.</p> {% else %} <p>These plans are not the same.</p> {% endif %}

# 1.7.48.1.4. setup\_fee

プランの開設費を返します。

1.7.48.1.5. name

プランの名前を返します。

<h2>We offer you a new {{ plan.name }} plan!</h2>

### 1.7.48.1.6. system\_name

プランのシステム名を返します。

{% for plan in available\_plans %}  $\frac{1}{6}$  if plan.system\_name == 'my\_free\_plan' %}

<p>You will buy our only free plan!</p> {% endif %} {% endfor %}

1.7.48.1.7. id

プランの ID を返します。

1.7.48.1.8. free?

プランは有料でなければ無料です (paid? メソッドを参照)。

{% if plan.free? %} <p>This plan is free of charge.</p> {% else %}

<p>Plan costs</p> Setup fee {{ plan.setup\_fee }} Flat cost {{ plan.flat cost }}

{% endif %}

1.7.48.1.9. paid?

固定費または開設費がゼロではない場合や、何らかの課金ルールが設定されている場合、プランは有料 です。

```
{% if plan.paid? %}
  <p>this plan is a paid one.</p>
{% else %}
  <p>this plan is a free one.</p>
{% endif %}
```
#### 1.7.48.1.10. approval\_required?

プランに承認が必要かどうかを返します。

{% if plan.approval\_required? %} <p>This plan requires approval.</p> {% endif %}

# 1.7.48.1.11. flat\_cost

プランの月額固定費を返します。

# 1.7.48.1.12. サービス

例: Liquid の ServicePlan ドロップを使用する

<p class="notice">The examples for plan drop apply here</p> Service of this plan {{ plan.service.name }}

# 1.7.49. TimeZone ドロップ [\(up\)](#page-21-0)

1.7.49.1. メソッド

1.7.49.1.1. full\_name

1.7.49.1.2. to\_str

1.7.50. Today ドロップ [\(up\)](#page-21-0)

1.7.50.1. メソッド

1.7.50.1.1. month

現在の月を返します (1 - 12)。

1.7.50.1.2. day

現在の日付を返します (1 - 31)。

1.7.50.1.3. year

現在の年号を返します (例: 著作権の年号を動的に作成する)。

©{{ today.year }}

1.7.50.1.4. beginning\_of\_month

現在の月の開始日を返します。

This month began on {{ today.beginning\_of\_month | date: '%A' }}

1.7.51. Topic ドロップ [\(up\)](#page-21-0)

1.7.51.1. メソッド

1.7.51.1.1. errors

送付に失敗した後にこのモデルのフォームがレンダリングされると、発生したエラーを返します。

{{ topic.errors.name | inline\_errors }}

1.7.51.1.2. title

1.7.51.1.3. kind

1.7.51.1.4. url

1.7.51.1.5. description

1.7.52. Topic ドロップ [\(up\)](#page-21-0)

1.7.52.1. メソッド

1.7.52.1.1. errors

送付に失敗した後にこのモデルのフォームがレンダリングされると、発生したエラーを返します。

{{ topic.errors.name | inline\_errors }}

### 1.7.52.1.2. title

トピックの名前。スレッドへの最初の投稿が投稿された時点で送信されます。

1.7.52.1.3. url

1.7.53. Url ドロップ [\(up\)](#page-21-0)

1.7.53.1. メソッド

1.7.53.1.1. to\_s

1.7.53.1.2. to\_str

1.7.53.1.3. title

#### 1.7.53.1.4. current\_or\_subpath?

現在のページのパスがこれと同じか、またはその直接のサブパスであれば (ID により拡張) True。たと えば **{{ urls.outbox }}** の場合、以下のパスは true を返します。

- /admin/sent/messages/received
- /admin/sent/messages/received/42

しかし、以下のパスは true を返しません。

- /admin/sent/messsages/new
- /admin/sent/messsages/longer/subpath

#active? および #current? も参照してください。

# 1.7.53.1.5. current?

URL のパスが現在のパスと同じであれば True。パラメーターおよびその他のコンポーネントは考慮さ れません。#active? も参照してください。

 $\%$  assign url = urls.messages inbox %} <!-- => http:*//awesome.3scale.net/admin/messages/sent -->*

```
<!-- Current page: http://awesome.3scale.net/admin/messages/sent?unread=1 -->
\{ url.current? \} => true
```
<!-- Current page: http:*//awesome.3scale.net/admin/messages -->*  $\{$  url.current?  $\}$  => false

# 1.7.53.1.6. active?

現在のページがこの URL と同じメニュー構造にある場合は True。#current? も参照してください。

```
\% assign url = urls.messages inbox %}
<!-- => http://awesome.3scale.net/admin/messages/sent -->
```

```
<!-- Current page: http://awesome.3scale.net/admin/messages -->
{{{ url.active? }} => true
```

```
<!-- Current page: http://awesome.3scale.net/admin/messages/trash -->
\{ url.active? \} => true
```

```
<!-- Current page: http://awesome.3scale.net/admin/stats -->
{{{ url.active? }} => false
```
# 1.7.54. Urls ドロップ [\(up\)](#page-21-0)

# 1.7.54.1. メソッド

### 1.7.54.1.1. provider

### 1.7.54.1.2. cas\_login

<a href="{{ urls.signup }}">signup here</a> <a href="{{ urls.service\_subscription }}">subscribe to a service here</a>

### 1.7.54.1.3. new\_application

# 1.7.54.1.4. signup

```
サインアップページの URL。すべてのユーザーがアクセス可能です。
```
<a href="{{ urls.signup }}?{{ service\_plan | param\_filter }}&{{ app\_plan | param\_filter }}" >Signup Now! </a>

# 1.7.54.1.5. search
すべての検索リクエストが送信されるべき URL

<form action="{{ urls.search }}" method="get">

```
</form>
```
1.7.54.1.6. login

1.7.54.1.7. logout

1.7.54.1.8. forgot\_password

1.7.54.1.9. service\_subscription

サービスのサブスクリプションページの URL。対象はログインしているユーザーのみ。

<a href="{{ urls.service\_subscription }}?{{ service\_plan | param\_filter }}" > Subscribe to service {{ service.name }} </a>

## 1.7.54.1.10. compose\_message

開発者が内部メッセージングシステムを介してプロバイダーに連絡することができるページの URL

1.7.54.1.11. messages\_outbox

開発者が送信したメッセージのリストの URL

1.7.54.1.12. messages\_trash

1.7.54.1.13. empty\_messages\_trash

1.7.54.1.14. credit\_card\_terms

1.7.54.1.15. credit\_card\_privacy

1.7.54.1.16. credit\_card\_refunds

1.7.54.1.17. users

1.7.54.1.18. personal\_details

URL またはユーザーのアカウント管理が無効な場合は Nil (Usage ルールを確認してください)

1.7.54.1.19. access\_details

API キーおよびその他の認証情報が含まれるページ。認証方式によって異なります。

1.7.54.1.20. payment\_details

1.7.54.1.21. new\_invitation

新規ユーザーを招待するページ

1.7.54.1.22. invitations

送信したすべての招待状のリスト

1.7.54.1.23. dashboard

1.7.54.1.24. applications

1.7.54.1.25. api\_access\_details

1.7.54.1.26. services

1.7.54.1.27. messages\_inbox

受信したメッセージのリストの URL

1.7.54.1.28. stats

1.7.54.1.29. account\_overview

1.7.54.1.30. account\_plans

1.7.54.1.31. invoices

1.7.55. UsageLimit ドロップ [\(up\)](#page-21-0)

例: Liquid の UsageLimit ドロップを使用する

You cannot do more than {{ limit.value }} {{ limit.metric.unit }}s per {{ limit.period }}

1.7.55.1. メソッド

1.7.55.1.1. period

使用限度の期間を返します。

1.7.55.1.2. メトリクス

通常は **hits** ですが、任意のカスタムメソッドを設定することができます。

1.7.55.1.3. value

使用限度の値を返します。

# 1.7.56. User ドロップ [\(up\)](#page-21-0)

<h2>User {{ user.display\_name }}</h2> Account {{ user.account.name }} Username {{ user.username }} Email {{ user.email }} Website {{ user.website }}

1.7.56.1. メソッド

1.7.56.1.1. errors

送付に失敗した後にこのモデルのフォームがレンダリングされると、発生したエラーを返します。

{{ user.errors.name | inline\_errors }}

1.7.56.1.2. admin?

ユーザーが管理者かどうかを返します。

{% if user.admin? %} <p>You are an admin of your account.</p> {% endif %}

#### 1.7.56.1.3. username

ユーザーのユーザー名を返します (html エスケープ)。

#### 1.7.56.1.4. アカウント

ユーザーのアカウントを返します。

#### 1.7.56.1.5. name

ユーザーの苗字および名前を返します。

1.7.56.1.6. email

ユーザーのメールアドレスを返します。

#### 1.7.56.1.7. password\_required?

このメソッドは、組み込みのデベロッパーポータルの認証メカニズムを使用するユーザーの場合は **true** を返し、Janrain、CAS、またはその他のシングルサインオンメソッドで認証されるユーザーの場合は **false** を返します。

{% if user.password\_required? %}

{% endif %}

1.7.56.1.8. sections

ユーザーがアクセスすることのできるセクションのリストを返します。

```
\% if user.sections.size > 0 %}
 <p>You can access following sections of our portal:</p>
  <sub>u</sub></sub>
  {% for section in user.sections %}
    <li>{{ section }}</li>
  {% endfor %}
 </ul>{% endif %}
```
1.7.56.1.9. role

ユーザーのロールを返します。

1.7.56.1.10. roles\_collection

ユーザーが利用可能なロールのリストを返します。

```
{% for role in user.roles_collection %}
 <li><label for="user_role_{{ role.key }}">
   \{ role.text \}</label>
  </li>{% endfor %}
```
1.7.56.1.11. url

ユーザーのリソース URL を返します。

{{ 'Delete' | delete\_button: user.url }}

1.7.56.1.12. edit\_url

ユーザーを編集するための URL を返します。

{{ 'Edit' | link\_to: user.edit\_url, title: 'Edit', class: 'action edit' }}

1.7.56.1.13. can

パーミッションメソッドへのアクセス権限を付与します。

```
{% if user.can.be_managed? %}
 <!-- do something -->
{% endif %}
```
1.7.56.1.14. extra\_fields

このユーザーの非表示ではない追加フィールドを値と共に返します (例: すべての追加フィールドを表示 する)。

{% for field in user.extra\_fields %} {{ field.label }}: {{ field.value }} {% endfor %}

#### 1.7.56.1.15. fields

このユーザーのすべてのフィールドを値と共に返します (例: すべてのフィールドを表示する)。

{% for field in user.fields %} {{ field.label }}: {{ field.value }} {% endfor %}

#### 1.7.56.1.16. builtin\_fields

このユーザーのすべての組み込みフィールドを値と共に返します。

# 1.8. タグ [\(UP\)](#page-21-0)

### 1.8.1. braintree\_customer\_form  $\oint \mathcal{F}$  [\(up\)](#page-21-0)

Braintree Blue 支払いゲートウェイに必要なデータを入力するためのフォームをレンダリングします。

### 1.8.2. csrf タグ [\(up\)](#page-21-0)

クロスサイトリクエストフォージェリーのメタタグをレンダリングします。

Example: Liquid の csrf タグを使用する

<head> {% csrf %} </head>

## 1.8.3. content タグ [\(up\)](#page-21-0)

ページのボディーをレンダリングします。このタグはレイアウト内でのみ使用します。

1.8.4. content\_for  $\oint \oint$  [\(up\)](#page-21-0)

1.8.5. debug タグ [\(up\)](#page-21-0)

テンプレートで利用可能なすべての Liquid 変数を HTML コメントに出力します。 公開されているテン プレートから このタグを削除する ことを推奨します。

``{% debug:help %}``

1.8.6. email タグ [\(up\)](#page-21-0)

**email** タグにより送信メールのヘッダーをカスタマイズすることができます。なお、このタグはメール テンプレート内でのみ利用可能です。

**cc** や **subject** などの便利なサブタグがいくつかあり (下表を参照)、操作を簡素化することができます が、**header** サブタグを使用してメッセージに任意の SMTP ヘッダーを設定することもできます。

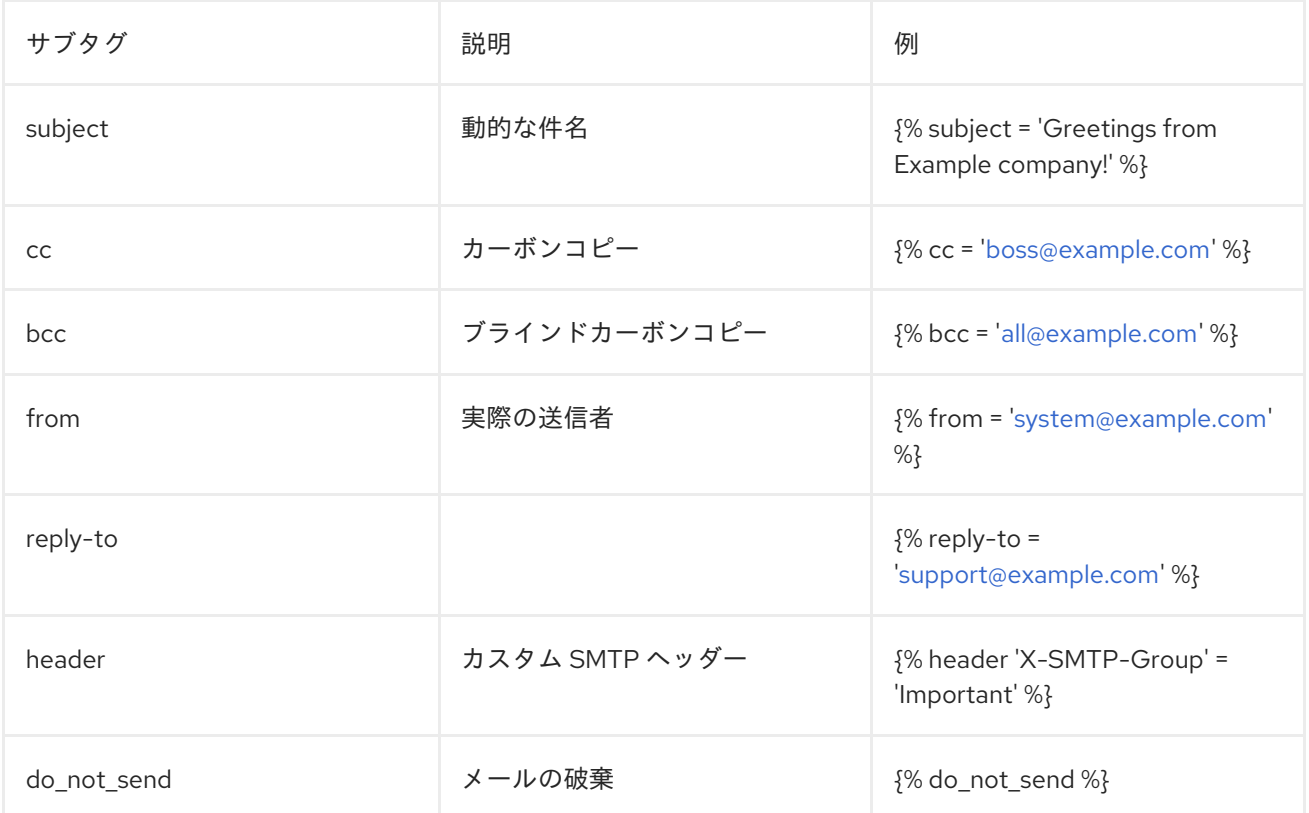

例: 条件付きブラインドカーボンコピー

```
{% email %}
 \frac{1}{6} if plan.system name == 'enterprise' %}
   {% bcc 'marketing@world-domination.org' %}
 {% endif%}
{% endemail %}
```
例: メールを一切無効にする

{% email %} {% do\_not\_send %} {% endemail %}

例: サインアップメールのフィルター

```
{% email %}
{% if plan.system == 'enterprise' %}
  {% subject = 'Greetings from Example company!' %}
  {% reply-to = 'support@example.com' %}
 {% else %}
  {% do_not_send %}
 {% endif %}
{% endemail %}
```
1.8.7. flash タグ [\(up\)](#page-21-0)

システムの情報やエラーメッセージをレンダリングします。

非推奨: このタグは非推奨になりました。代わりに Flash ドロップを使用してください。

例: Liquid の flash タグを使用する

{% flash %}

1.8.8. footer タグ [\(up\)](#page-21-0)

フッターの html スニペットをレンダリングします。

非推奨: このタグは非推奨になりました。代わりに CMS のパーシャルを使用してください。

1.8.9. form  $\frac{1}{2}$   $\frac{1}{2}$   $\frac{1}{2}$   $\frac{1}{2}$ 

フォームの名前に応じて、アクションおよびクラス属性を指定して form タグをレンダリングします。 サポートされるフォームは以下のとおりです。

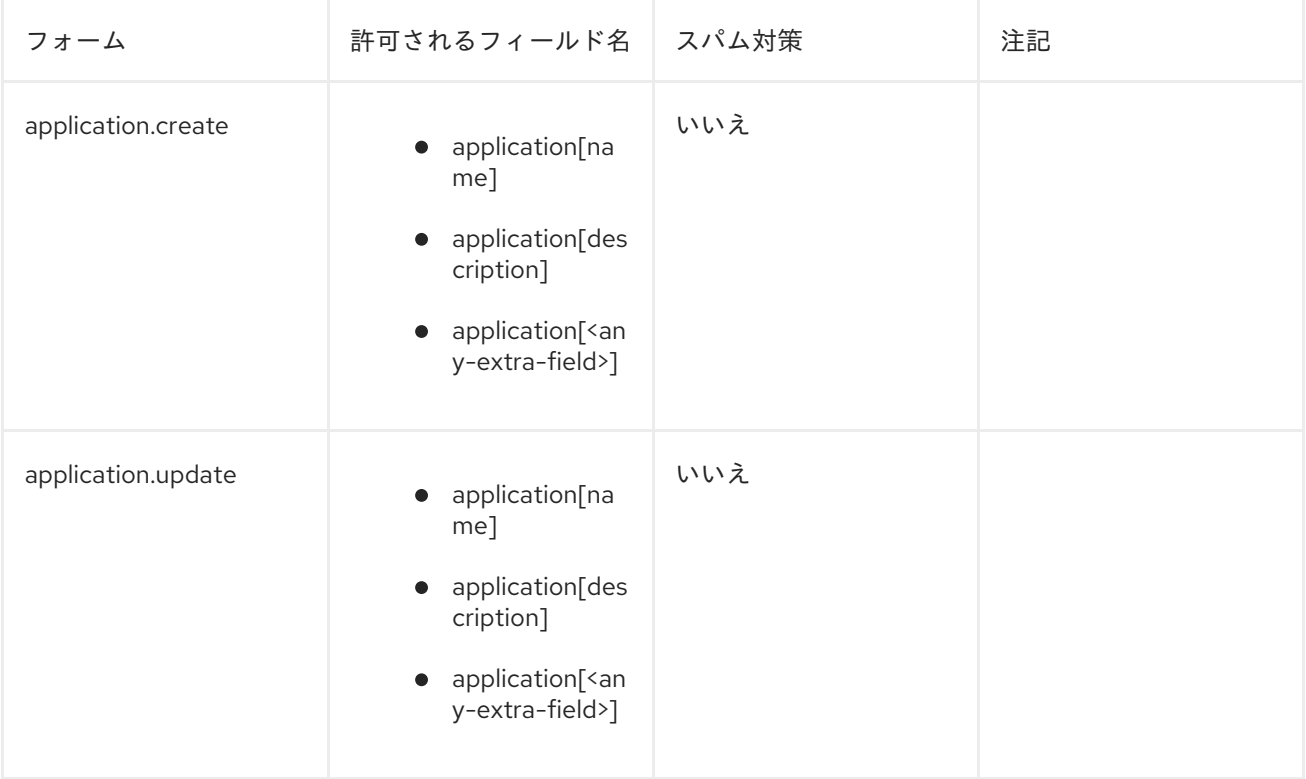

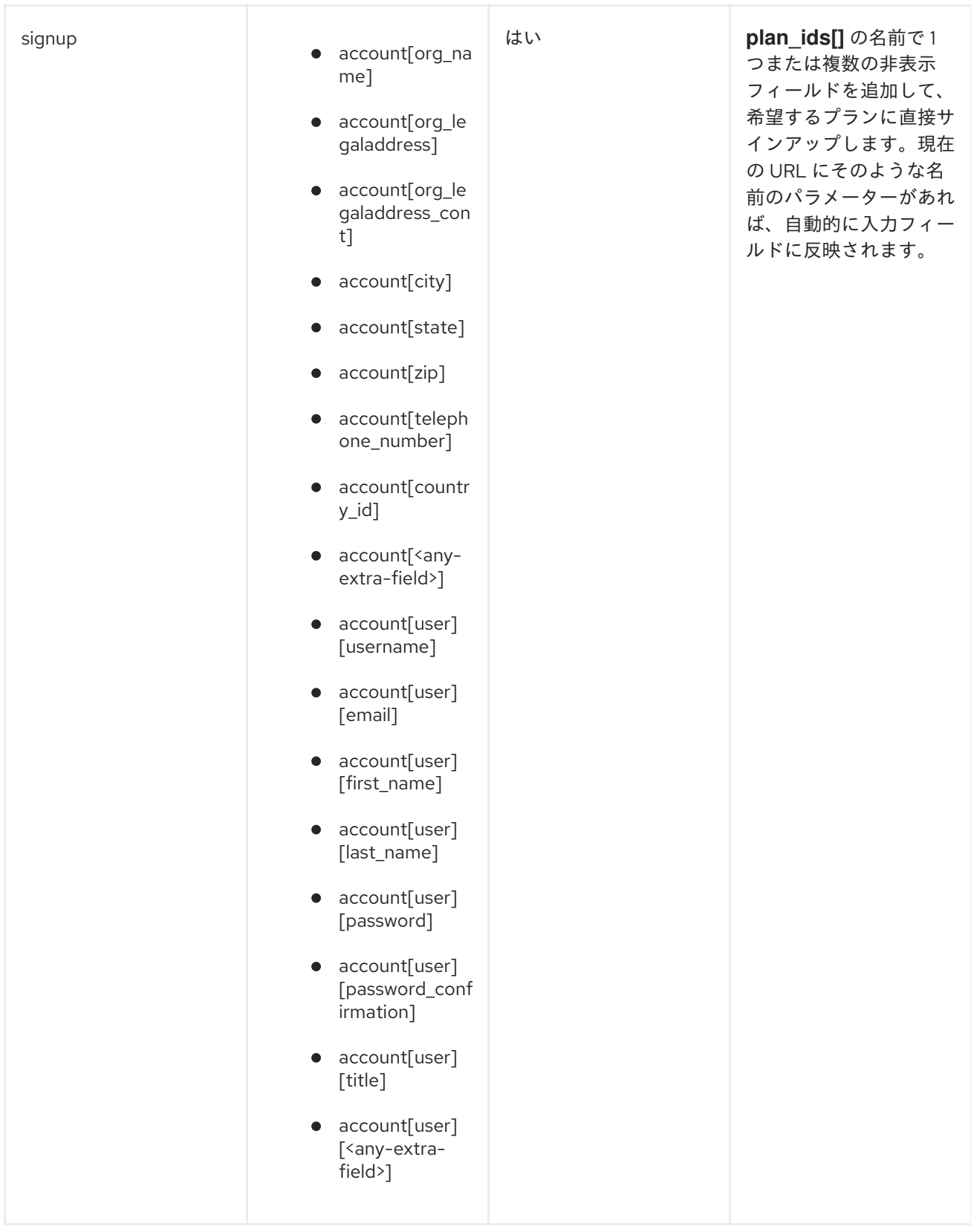

例: アプリケーションを作成するためのフォーム

{% form 'application.create', application %}

{{ application.errors.name | inline\_errors }}

{% endform %}

1.8.10. latest forum posts  $\frac{1}{2}$  [\(up\)](#page-21-0)

最新のフォーラムの投稿を集めた HTML テーブル

非推奨: このタグの代わりに **forum** ドロップを使用してください。

例: Liquid の latest\_forum\_posts タグを使用する

{% latest\_forum\_posts %}

## 1.8.11. latest\_messages  $\oint \vec{U}$  [\(up\)](#page-21-0)

ユーザーへの最新のメッセージが含まれる html スニペットをレンダリングします。

例: Liquid の latest\_messages タグを使用する

{% latest\_messages %}

1.8.12. logo タグ [\(up\)](#page-21-0)

```
ロゴをレンダリングします。
```
非推奨: このタグは非推奨になりました。代わりに {{ provider.logo\_url }} を使用してください。

例: Liquid の menu タグを使用する

{% logo %}

1.8.13. menu タグ [\(up\)](#page-21-0)

非推奨: このタグは非推奨になりました。代わりに{% include "menu" %}を使用してください

1.8.14. oldfooter  $\oint \mathcal{D}'$  [\(up\)](#page-21-0)

フッターの html スニペットをレンダリングします。

非推奨: このタグは非推奨になりました。代わりに CMS のパーシャルを使用してください。

1.8.15. plan\_widget タグ [\(up\)](#page-21-0)

アプリケーションプランの見直しや変更を行うためのウィジェットが含まれます。

```
{% if application.can_change_plan? %}
 <a href="#choose-plan-{{ application.id }}"
  id="choose-plan-{{application.id}}">
  Review/Change
 </a>
 {% plan_widget application %}
{% endif %}
```
1.8.16. portlet タグ [\(up\)](#page-21-0)

このタグにはシステム名によるポートレットが含まれます。

1.8.17. submenu  $\oint \oint$  [\(up\)](#page-21-0)

ログインしているユーザーのサブメニューの html スニペットをレンダリングします。

非推奨: このタグは非推奨になりました。代わりに submenu のパーシャルを使用してください。

例: Liquid の submenu タグを使用する

{% submenu %}

1.8.18. 3scale\_essentials タグ [\(up\)](#page-21-0)

1.8.19. user\_widget  $\oint \oint$  [\(up\)](#page-21-0)

ユーザーのウィジェット html スニペットをレンダリングします。

非推奨: このタグは非推奨になりました。代わりに CMS のパーシャルを使用してください。

例: Liquid の user\_widget タグを使用する

{% user\_widget %} <p class="notice">If you are logged in you see profile related links above.</p> <p class="notice">If you are not login you are invited to login or signup.</p>

# 1.9. フィルター [\(UP\)](#page-21-0)

1.9.1. FormHelpers フィルター [\(up\)](#page-21-0)

1.9.1.1. error\_class フィルター

引数が空でなければエラークラスを出力します (例: error\_class を使用してエラークラスの出力を表示す る)。

T.

1.9.1.2. inline\_errors フィルター

エラーフィールドをパラグラフにインラインで出力します (例: inline errors を使用してエラーをインラ インで表示する)。

{{ form.errors.description | inline\_errors }}

1.9.2. ParamFilter フィルター [\(up\)](#page-21-0)

1.9.2.1. to param フィルター

可能であれば、指定されたドロップを URL パラメーターに変換します。例: Liquid の to\_param フィル ターを使用する

<h2>Signup to a service</h2> <a href="{{ urls.signup }}?{{ service | to\_param }}">Signup to {{ service.name }}</a>

1.9.3. Common フィルター [\(up\)](#page-21-0)

1.9.3.1. group\_by フィルター

何らかのキーでコレクションをグループ化します (例: サービスでアプリケーションをグループ化す る)。

 $\%$  assign grouped = applications | group by: 'service' %} {% for group in grouped %} Service: {{ group[0 }} {% for app in group[1] %} Application: {{ app.name }} {% endfor %} {% endfor %}

1.9.3.2. any フィルター

コレクションのいずれかの文字列がパラメーターと一致する場合は True (例: 現在のアカウントに保留 中のアプリケーションはあるか)

 $\frac{1}{6}$  assign has pending apps = current account.applications | map: 'state' | any: 'live' %}

1.9.3.3. stylesheet\_link\_tag フィルター

Stylesheet リンク

1.9.3.4. javascript\_include\_tag フィルター

Javascript インクルードタグ

1.9.3.5. image\_tag フィルター

パラメーターを **src** 属性として使用してタグを出力します。

{{ 'http://example.com/cool.gif' | image\_tag }} ## =>

1.9.3.6. mail\_to フィルター

メールアドレスを mailto リンクに変換します。

 ${$  'me@there.is' | mail to }} ## => <a href="mailto:me@there.is">me@there.is</a>

1.9.3.7. html\_safe フィルター

コンテンツを HTML セーフと識別し、エスケープされないようにします。

1.9.3.8. pluralize フィルター

単語を複数形に変換します。

1.9.3.9. delete button フィルター

URL 上に存在するリソースを削除するボタンを生成します。1 番目のパラメーターは URL で、2 番目の パラメーターはタイトルです。3 番目のパラメーターとして、さらに HTML タグ属性を追加することも できます。

{{ 'Delete Message' | delete\_button: message.url, class: 'my-button' }}

## 1.9.3.10. delete button ajax フィルター

AJAX を使用して、URL 上に存在するリソースを削除するボタンを生成します。1 番目のパラメーター は URL で、2 番目のパラメーターはタイトルです。

{{ 'Delete Message' | delete\_button\_ajax: message.url }}

# 1.9.3.11. update\_button フィルター

URL 上に存在するリソースを更新する (HTTP PUT リクエスト) ボタンを生成します。1 番目のパラメー ターは URL で、2 番目のパラメーターはタイトルです。3 番目のパラメーターとして、さらに HTML タグ属性を追加することもできます。

{{ 'Resend' | update\_button: message.url, class: 'my-button' }}

## 1.9.3.12. create\_button フィルター

URL 上に存在するリソースを作成するボタンを生成します。1 番目のパラメーターは URL で、2 番目の パラメーターはタイトルです。

{{ 'Create Message' | create\_button: message.url }}

1.9.3.13. create\_button\_ajax フィルター

1.9.3.14. regenerate\_oauth\_secret\_button フィルター

1.9.3.15. link\_to フィルター

指定されたテキストからリンクを作成します。

{{ "See your App keys" | link\_to:'/my-app-keys' }}